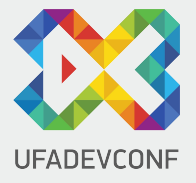

# **Переход от REST API к GraphQL на примере реальных проектов**

**Антон Морев, Wormsoft** 

## **Антон Морев**

# Wormsoft

- Приложения
- Сайты
- Системы автоматизации (CRM, ERP)
- Маркетинг
- Сопровождение проектов

#### *IT-Директор*

- Оптимизация процессов разработки
- Review ключевых проектов

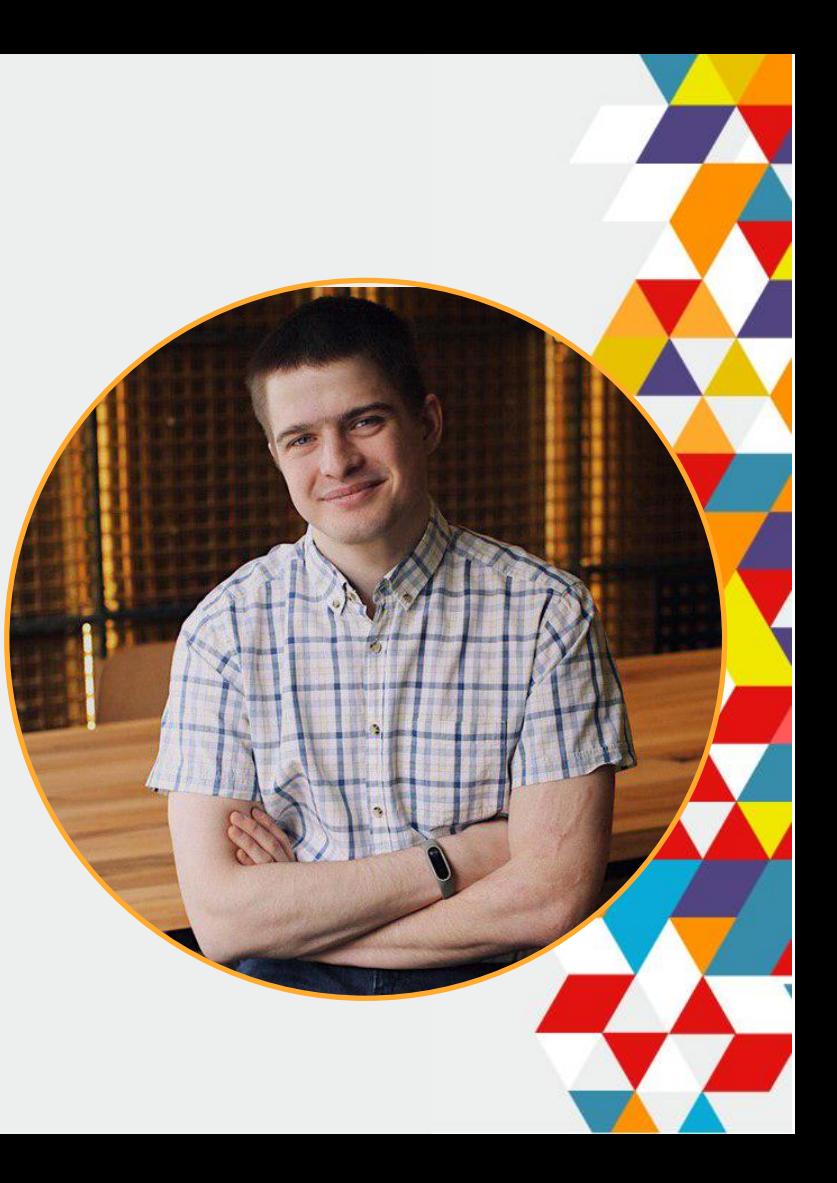

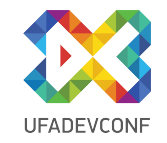

### **Взаимодействие с сервером**

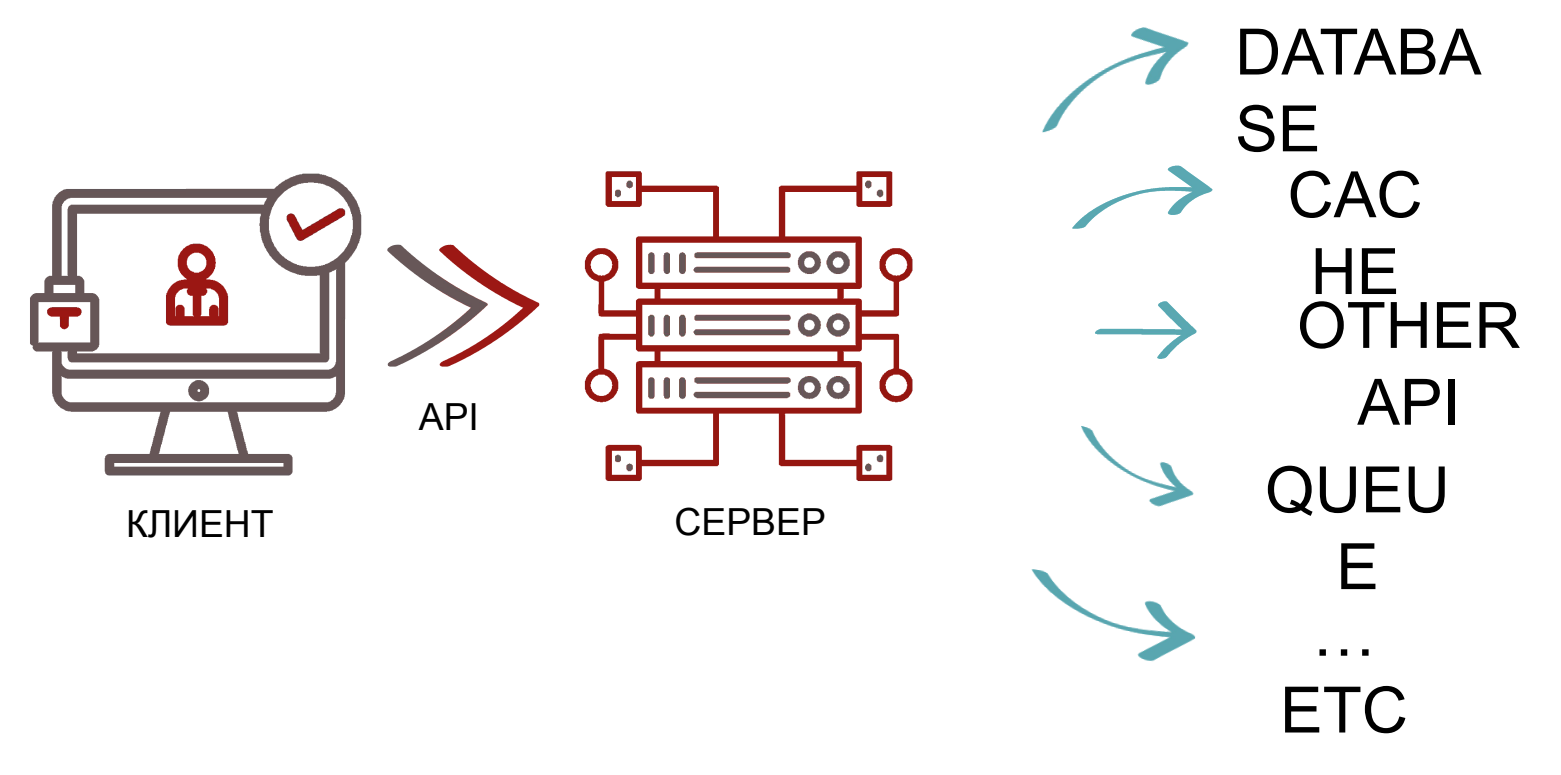

### **Стандартное решение на REST**

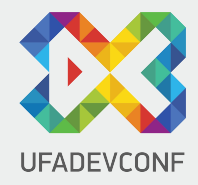

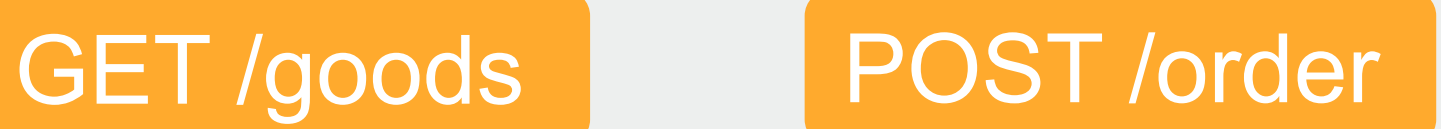

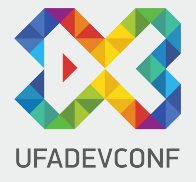

### **ДОКУМЕНТАЦИЯ**

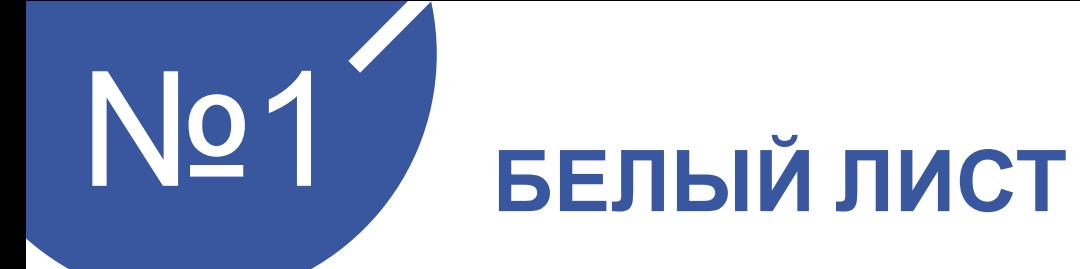

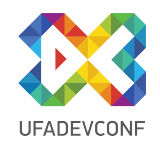

"Я не хочу писать документацию, я хочу писать код"

© "Senior" Developer

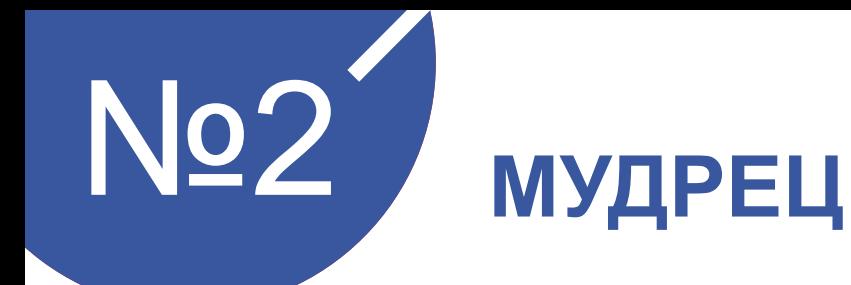

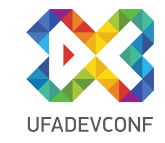

#### в каком поле у нас текущий статус?

спроси у Ивана - он знает где у нас это

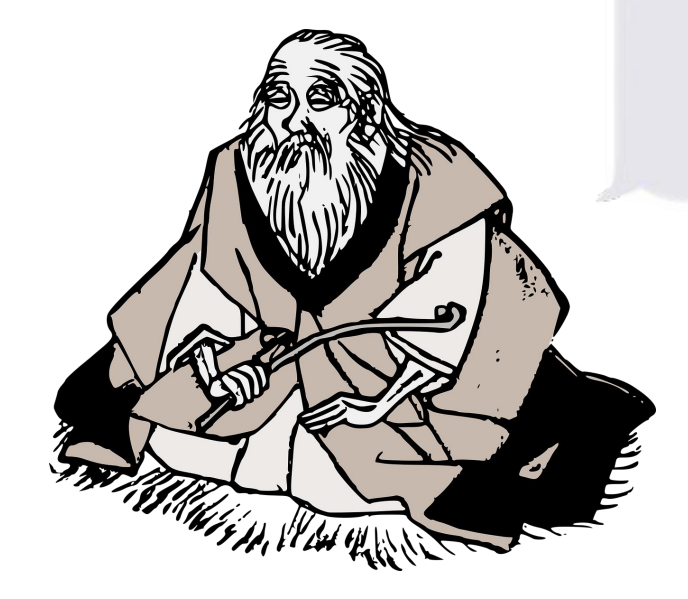

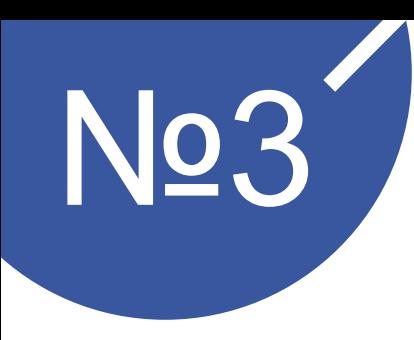

### №3 **WORD, EXСEL , GOOGLEDOC**

«Мы храним документацию в docx файлах под git со всеми JSON ответами и запросами»

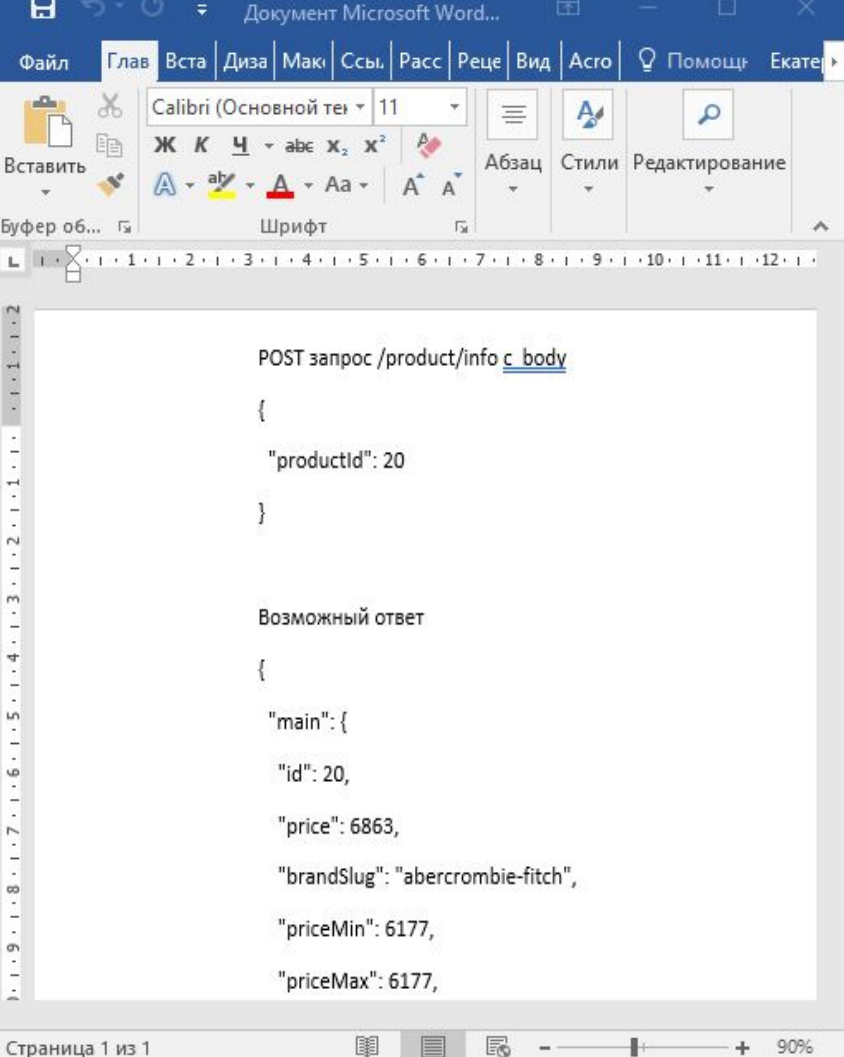

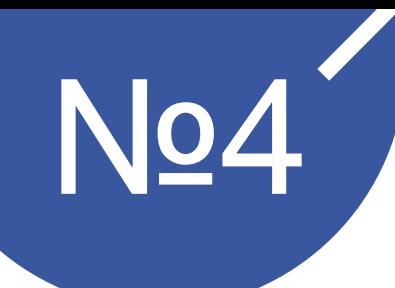

# **Инструменты для документации** (swagger и тд)<br>∟к

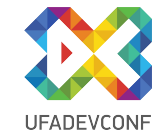

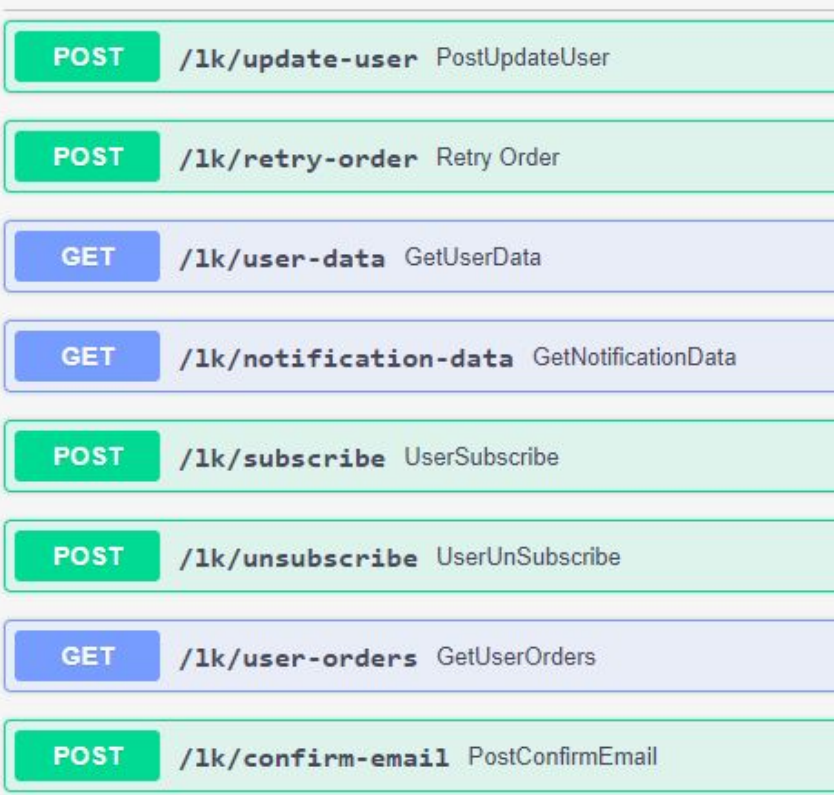

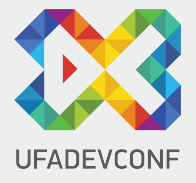

# **РАЗГРАНИЧЕНИЕ ДАННЫХ**

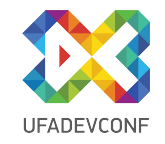

### **Количество запросов**

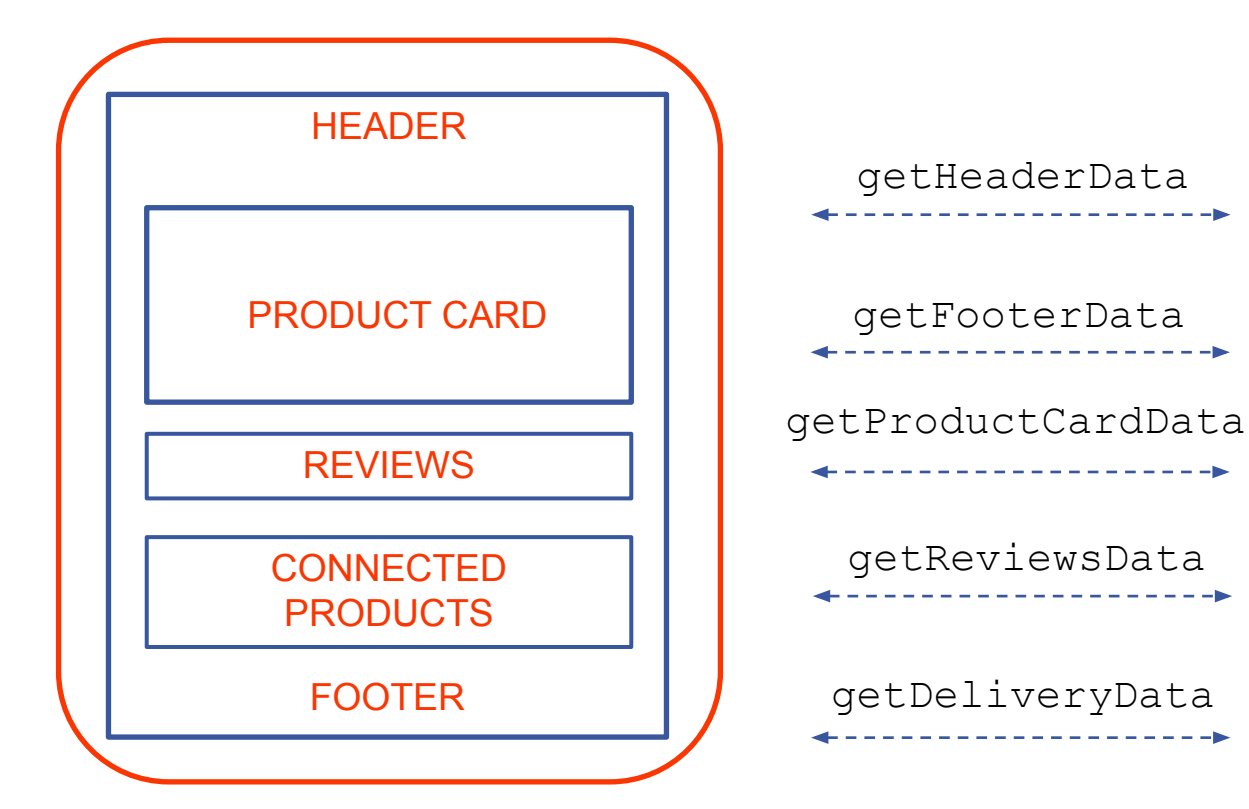

00 100 ۰۱.

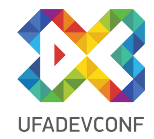

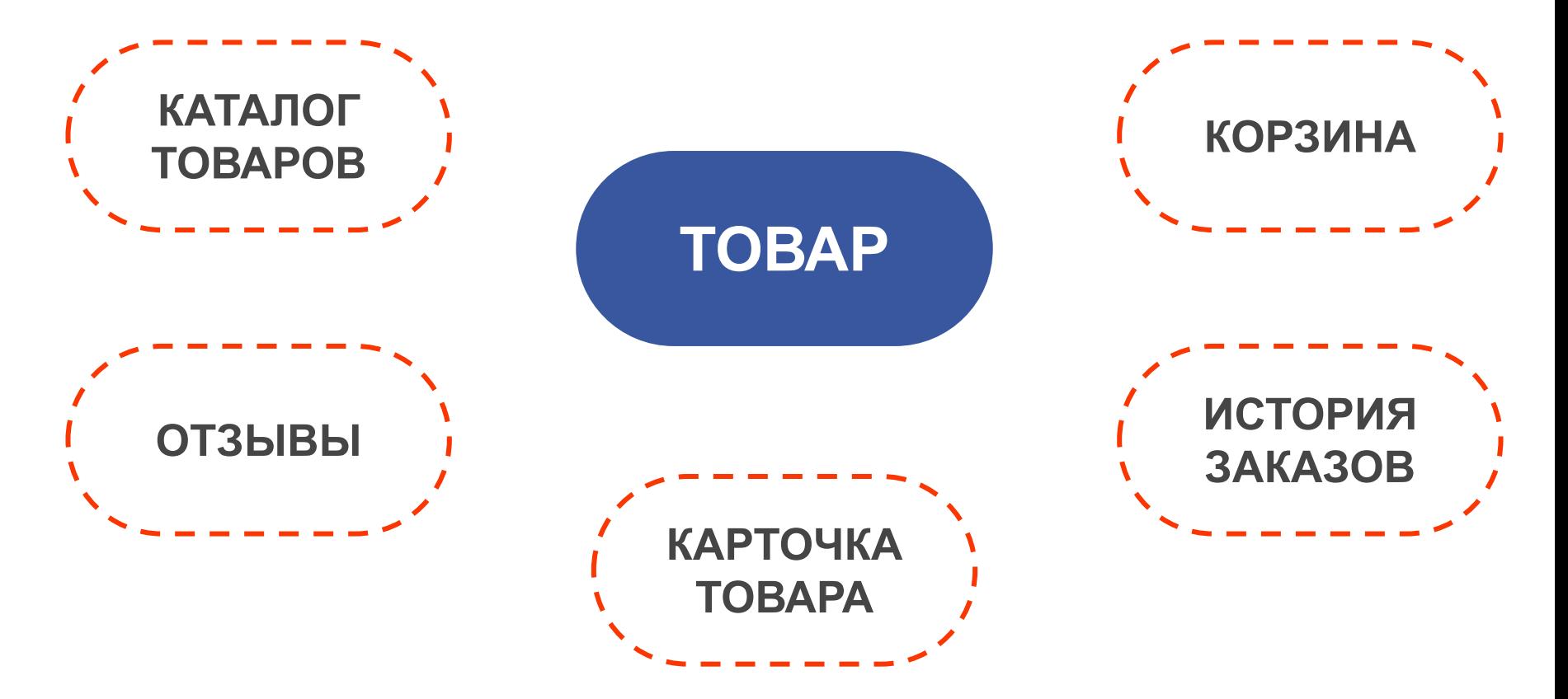

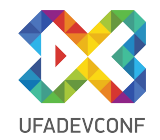

### GET /allRoundProduct?id=123

```
 "id": 123,
 "title": "Bentley For Men",
 "price": 100,
 "description": "Лучшие духи",
 "brand": "Bentley",
```
{

```
\sum_{i=1}^{n} "connectedProducts": \lceil \cdot \rceil "photos": [],
  "countInBasket": 3,
  "reviews": [],
  "variants": []
}
```
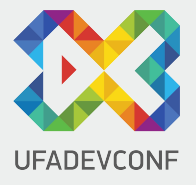

# **СВОЯ МОДЕЛЬ НА КАЖДУЮ СИТУАЦИЮ**

### GET /product/card?id=123

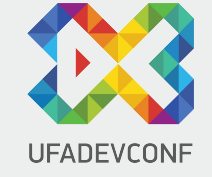

 "id": 123, "title": "", "price": "", "description": "", "brand": "", "photos": [] }

{

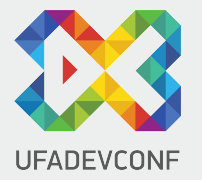

#### GET /product/connected?id=123

 $\{$  "id": 123, "title": "", "price": 100, "photo": {} }

 $\Gamma$ 

]

#### GET /product/list

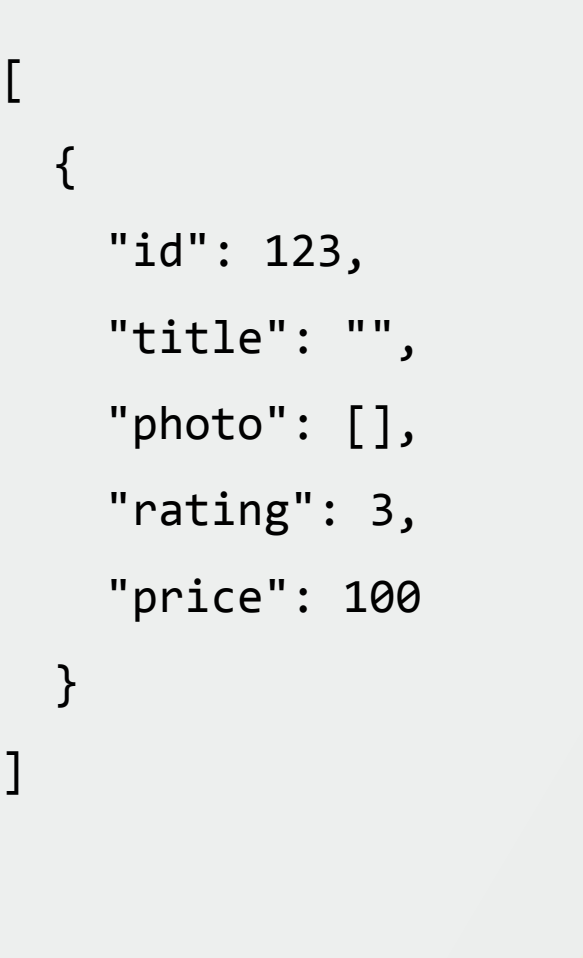

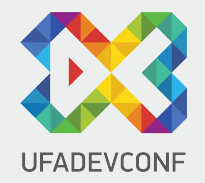

# **UFADEVCONF**

#### **ИЕРАРХИЧЕСКАЯ МОДЕЛЬ**

### GET /product/full?id=123

{

}

"commonInfo": {},

 "cardInfo": {}, "listInfo": {},

"basketInfo": {}

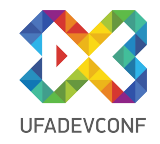

## Интернет-магазин Решения на REST **Интернет-магазин. Решения на REST**

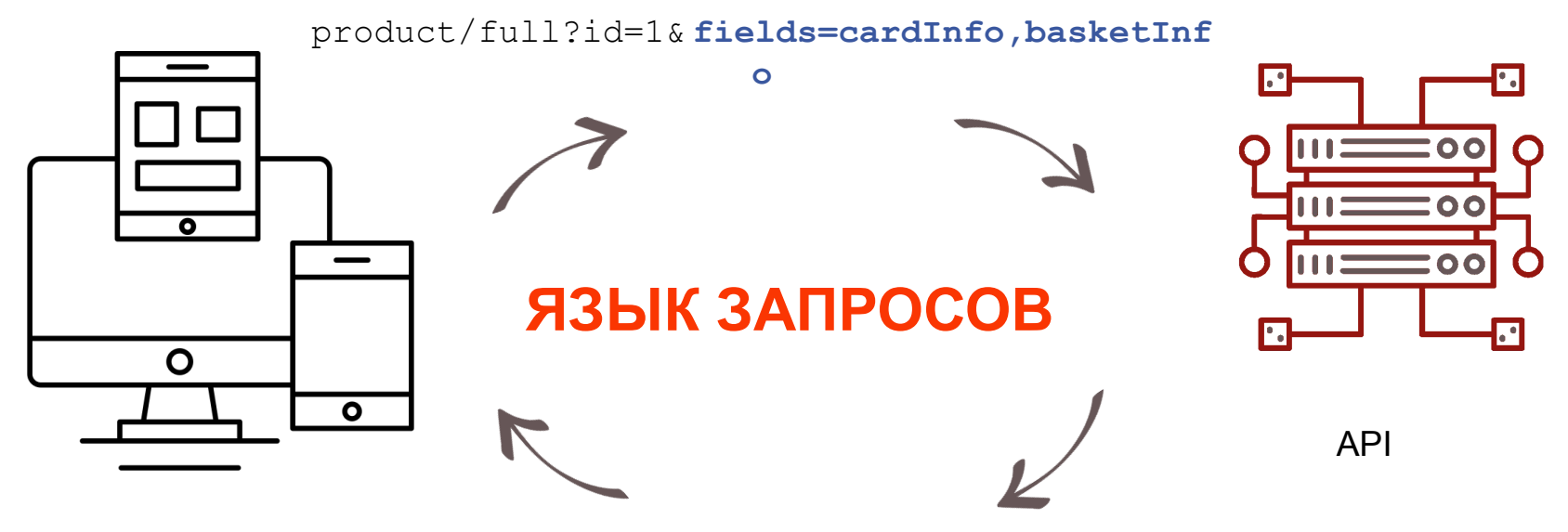

только **cardInfo** и **basketInfo**

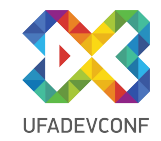

getModel?id=1&fields=title, description,price

getModel?id=1&fields=title,price, connectedProducts.title, connectedProducts.description

getModel?id=1&fields= title,description, rating,price, reviews.user.name,reviews.

user.id,reviews.date,reviews.text, connectedProducts.title, connectedProducts.price, connectedProducts.rating, photos.src,photos.alt, dicsount.rate,discount.amount

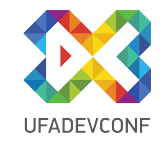

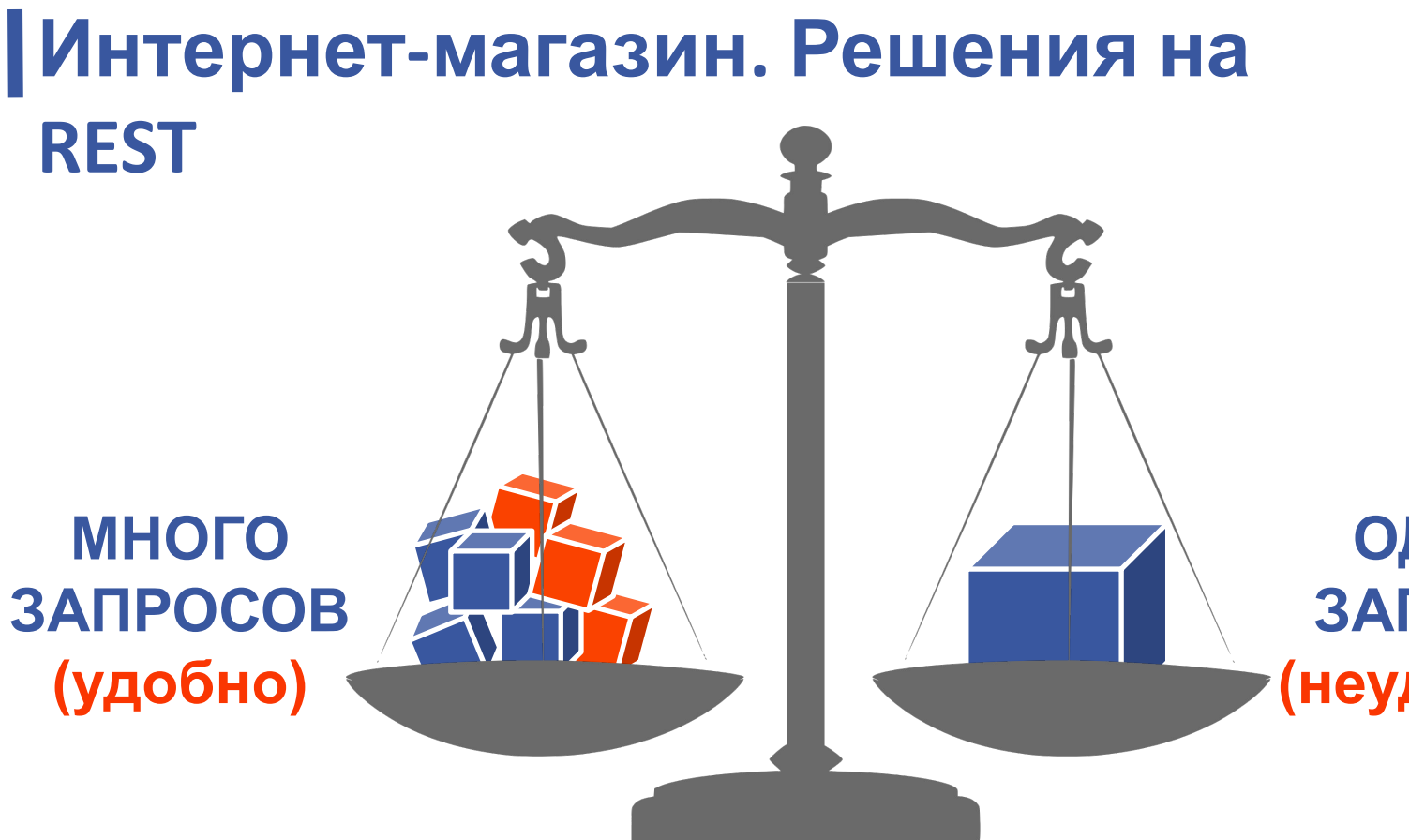

**ОДИН ЗАПРОС (неудобно)**

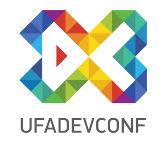

## **Интернет магазин. Желаемое решение**

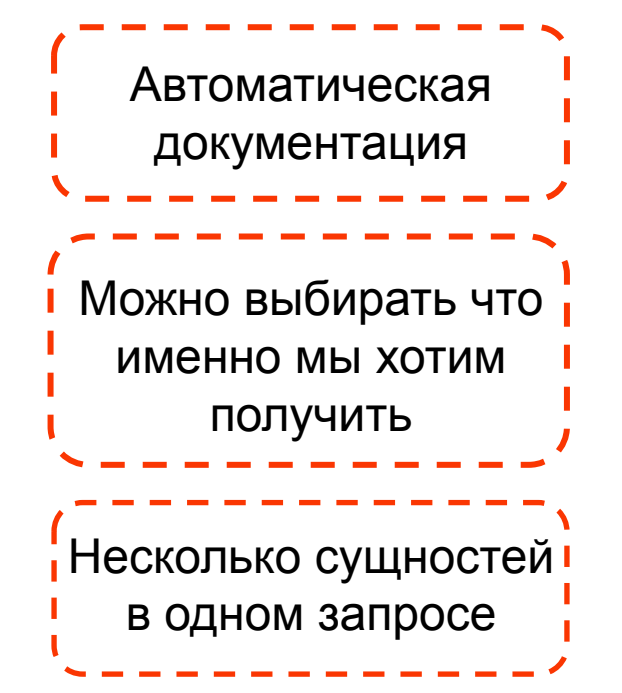

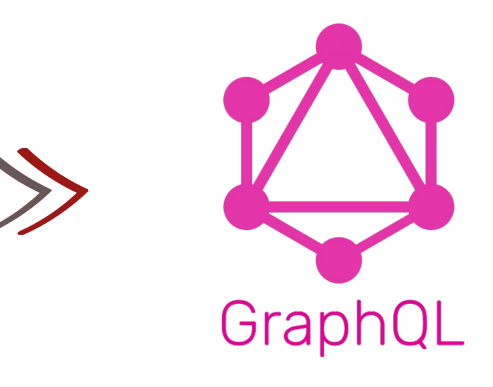

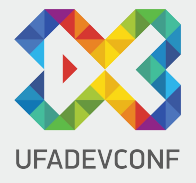

# **РЕАЛИЗАЦИЯ НА GRAPHQL**

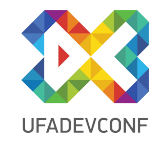

#### **ОПИСАНИЕ СХЕМЫ**

type Product { id: ID!  **title**: String **description**: String } type Query { product (id: ID!): Product }

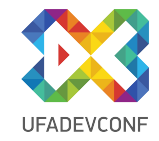

### **ЗАПРОС** product (id: 123) { }

query {

}

 **title**

 **description**

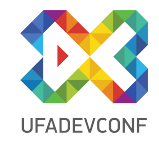

#### { "product": { "**title**"**:** "**Духи**" **,** "**description**"**:**"**Описание товара…**" } } **ОТВЕТ**

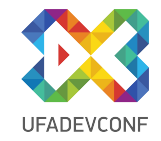

### **ВАРИАНТЫ ТОВАРА**

type Product { id: ID title: String description: String  **variants: [ProductVariant]**

}

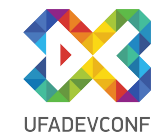

#### query { product (id: 123) { title **variants** { id title } } } **ПОЛУЧЕНИЯ ПОЛЯ VARIANTS**

#### **ОТВЕТ**

```
{
                                      UFADEVCONF
   "title": "Chanel Chance Eau Tendre",
   "variants": [
 {
       "id": 1,
       "title": "Подарок, 200мл"
     },
 {
       "id": 2,
       "title": "Пробник, 1.5мл "
 }
\Box}
```
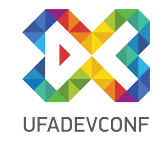

#### **ИНТЕРНЕТ-МАГАЗИН РЕШЕНИЯ НА GRAPHQL**

#### type ProductVariant {

id: ID

}<br>}

title: String

price: Float

priceDiscount: Float

image: ImageModel

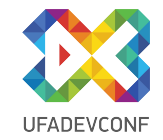

#### **ЗАПРОС ДЛЯ СТРАНИЦЫ**

```
query {
   header {
     #header fields
 }
   product (id: 123) {
     #product fields
  }
   footer {
     #footer fields
 }
}
```
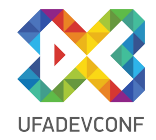

#### product: Product

Товар

**TYPE DETAILS** 

type Product {

id: ID title: String description: String

variants: [ProductVariant]

#### variants: [ProductVariant]

Вариации товара

**TYPE DETAILS** 

 $\mathbb{H}^+$ 

×.

type ProductVariant {

id: ID title: String price: Float

priceDiscount: Float

image: ImageModel

#### title: String

Название вариации

#### **TYPE DETAILS**

The String scalar type represents textual data, represented as UTF-8 character sequences. The String type is most often used by GraphQL to represent free-form human-readable text.

scalar String

 $\mathcal{D}$ 

×

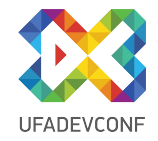

### **Процесс внедрения нового свойства в сущность товара**

Выбор/Создание запроса

**BACKEND ДО**

Добавление нужного поля в response

Расширение документации

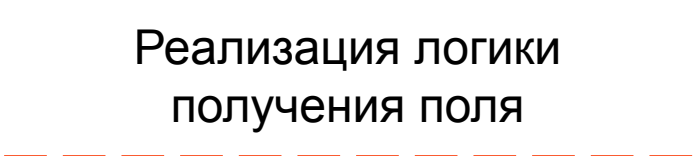

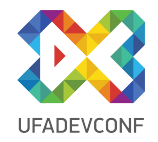

### Процесс внедрения нового свойства в сущность товара **Процесс внедрения нового свойства в сущность товара**

Выбор/Создание запроса

**BACKEND ПОСЛЕ**

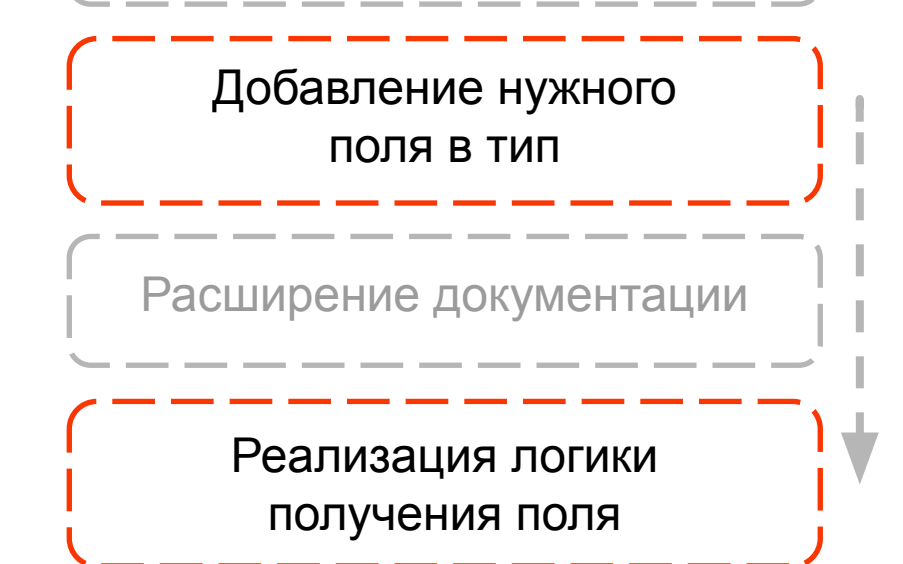

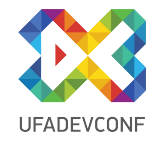

### Внедрение GraphQL Интернет-магазин **Процесс внедрения нового свойства в сущность товара**

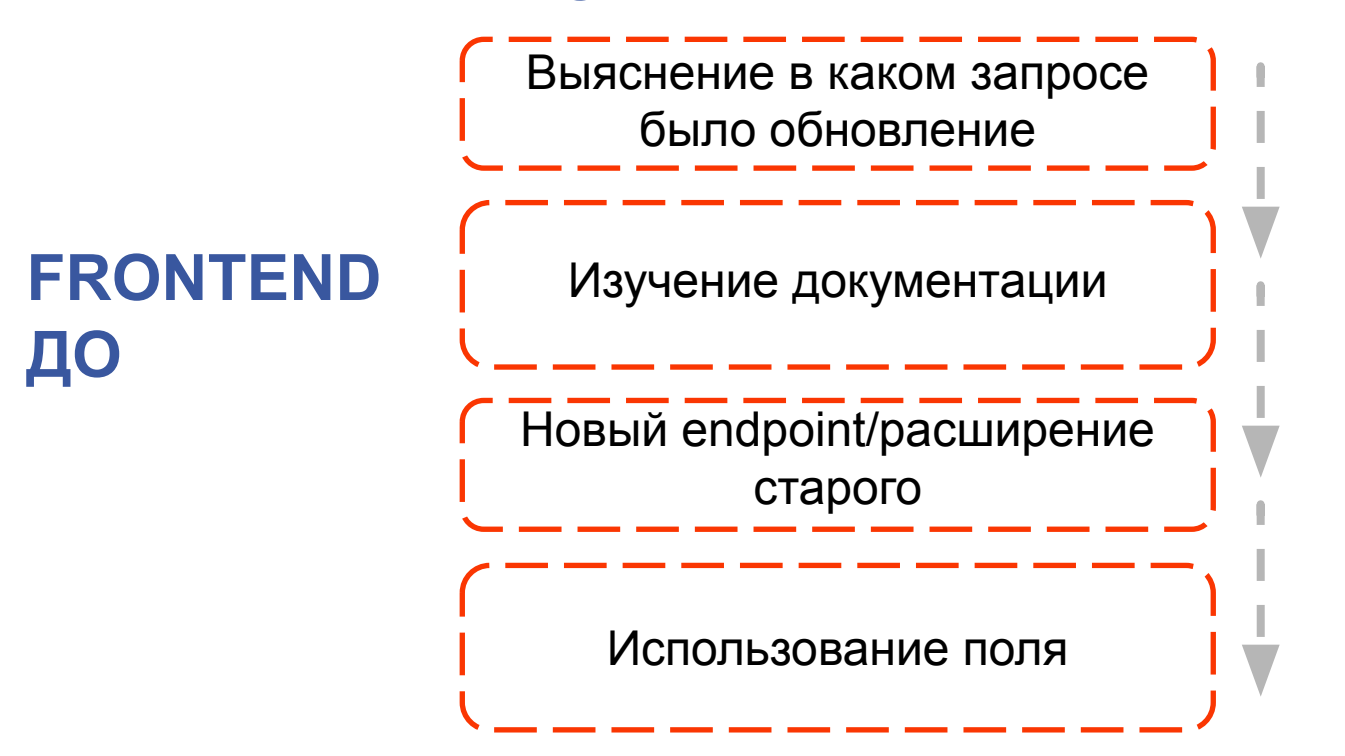

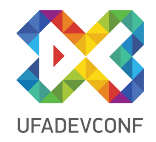

### **Процесс внедрения нового свойства в сущность товара**

Добавление нужного поля в GQL запрос за сущностью

**FRONTEND ПОСЛЕ**

Изучение документации

Новый endpoint/расширение старого

Использование поля
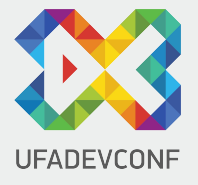

# **ВНЕДРЕНИЕ GRAPHQL РАЗРАБОТКА С МИКРОСЕРВИСАМИ**

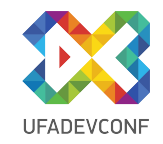

### **Банк криптовалюты**

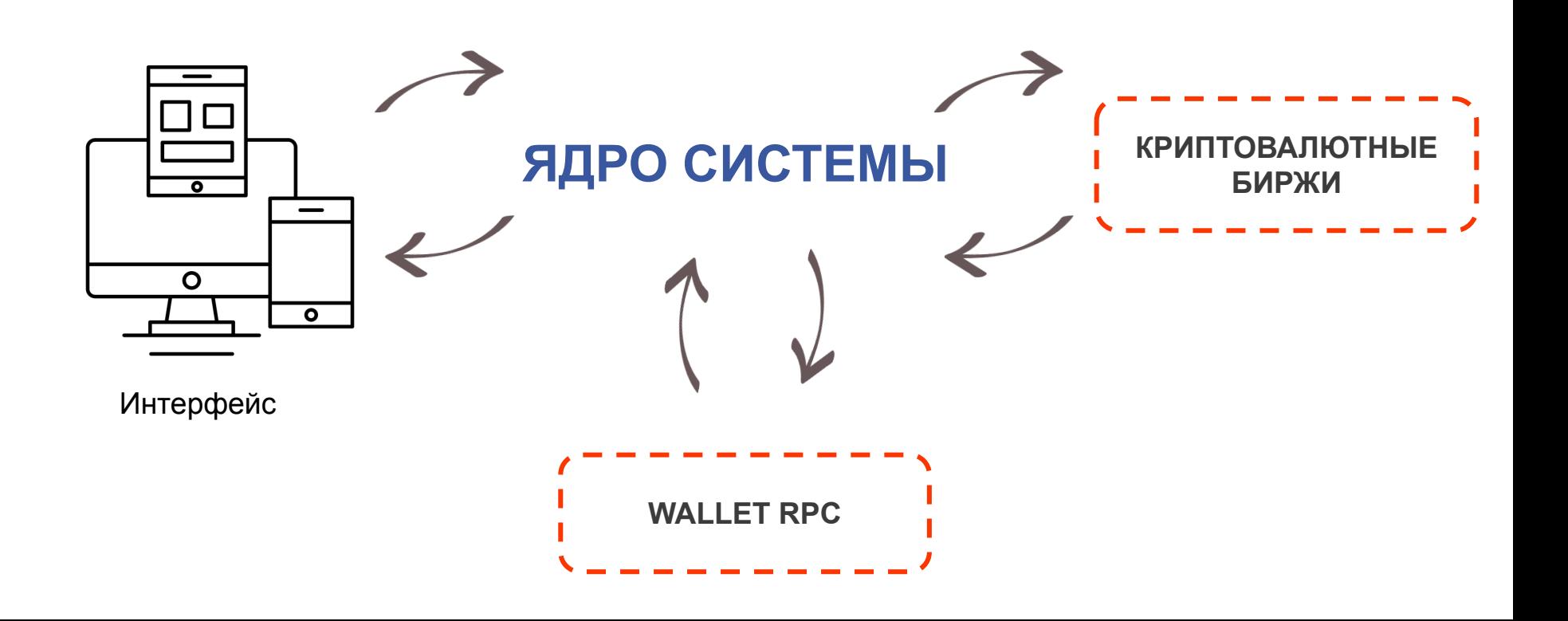

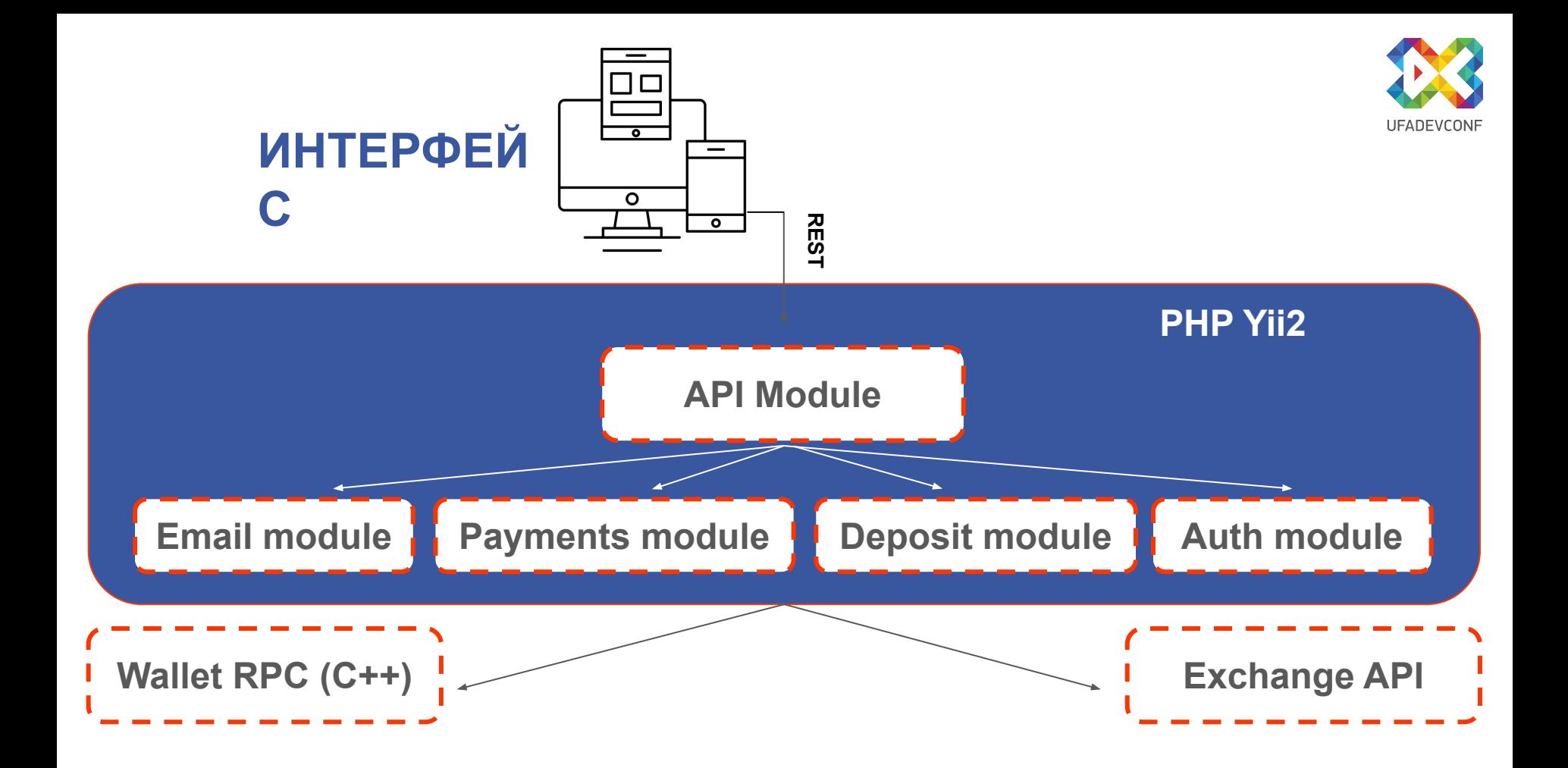

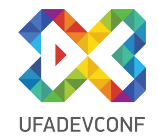

```
class TransactionsController extends Controller
{
    public function actionIndex(\frac{1}{2}page = 1, \frac{1}{2}ype = null)
 {
         $userId = Yii::$app->user->id;
         return $this->transactionsRepository
              ->getTransactions($userId, $page, $type);
 }
}
```
**GET** /transactions Получения списка транзакций текущего пользователя

/money/withdraw-request Начала процесса вывода денег. Отправка кода подтверждения **POST** 

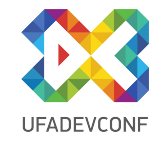

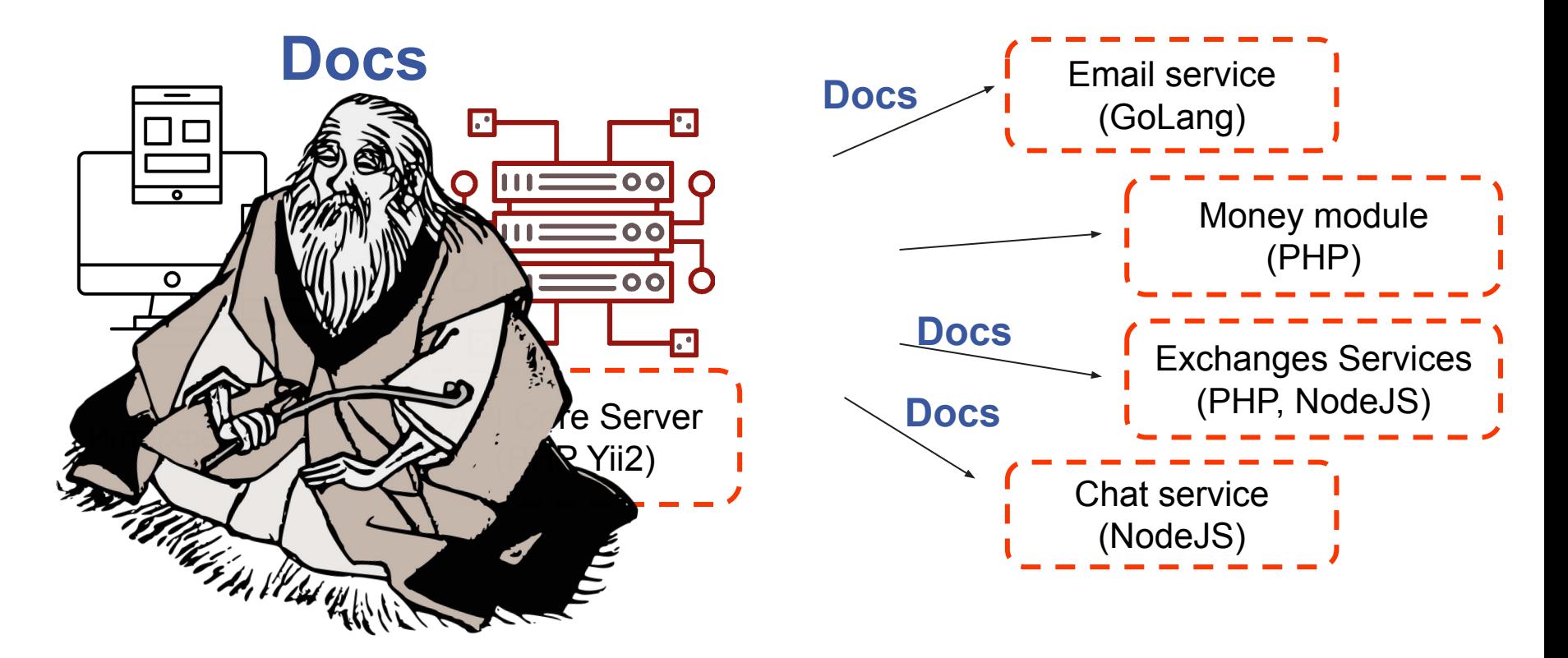

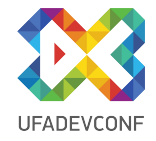

```
ПРЯМОЙ ЗАПРОС В БД
'resolve' => function($value, $args, $context, ResolveInfo $info) {
     return DB::getInstance()->select('SELECT * from products');
},
'resolve' => function($value, $args, $context, ResolveInfo $info) {
     //Получение любой информации
}
```
#### **СОБСТВЕННЫЙ РЕПОЗИТОРИЙ**

'resolve' => function(\$value, \$args, \$context, ResolveInfo \$info) { return \$context->productRepository->getProducts(\$args['page']); }

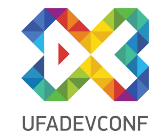

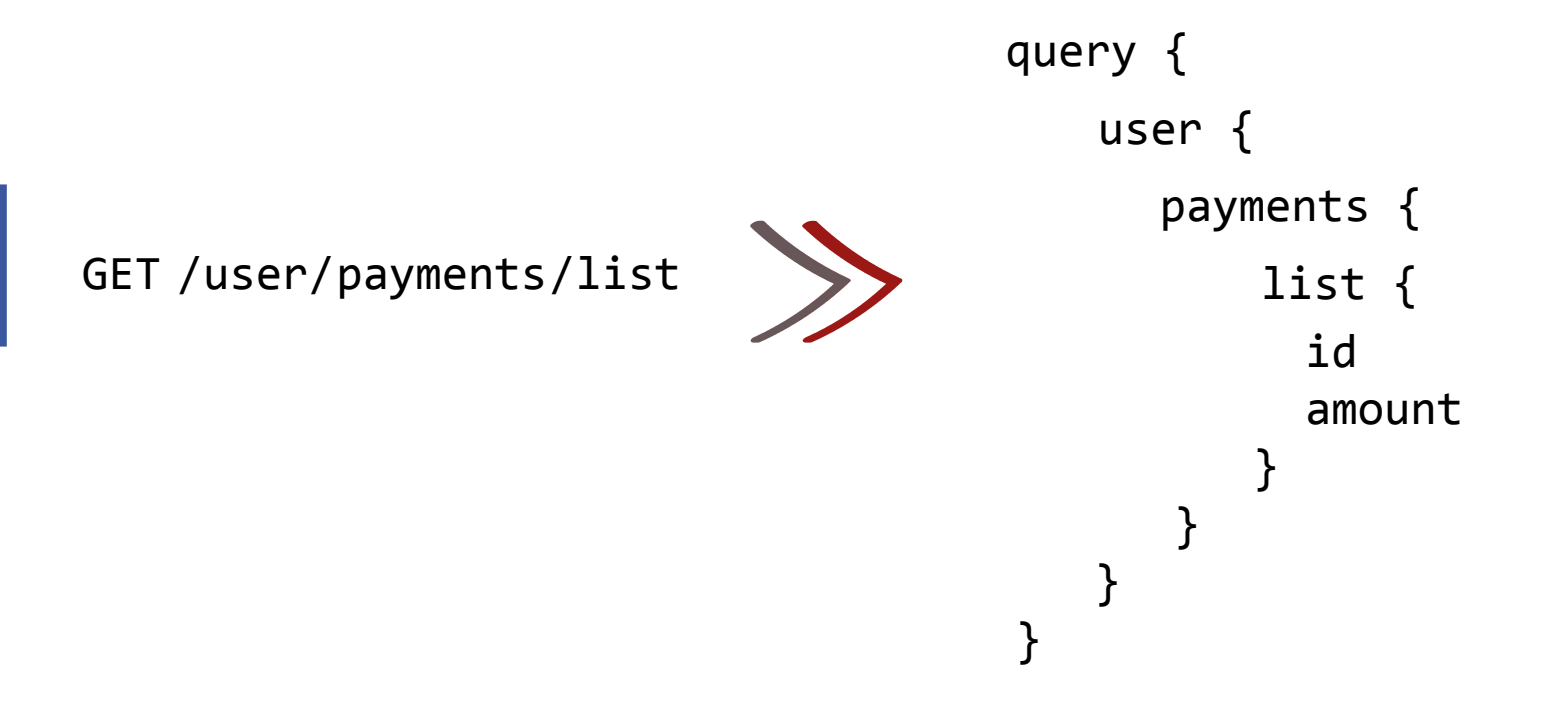

```
GET
/user/payments /list
GET /user/notifications/list
GET /user /info
GET /user
/system /status
```

```
query {
    user { 
        payments {
                           UFADEVCONF
            list {
                id
                amount
     }
     }
        info {
             name
             money
        }
         system {
             status
        }
        notifications {
           list {
                 id text
 }
 }
 }
}
```
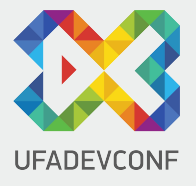

# **ВНЕДРЕНИЕ GRAPHQL ОПТИМИЗАЦИЯ РАЗРАБОТКИ**

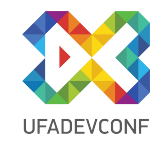

## **Внедрение GraphQL. Админпанель**

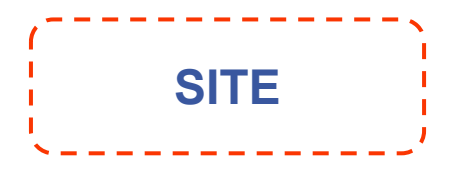

- сбор данных с API **•** сущности сервера
- отображение данных
- **Frontend логика**

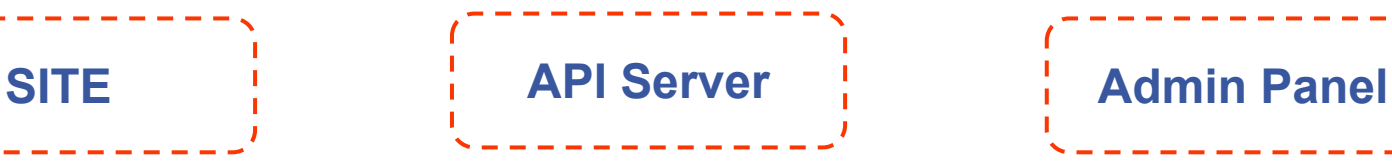

- 
- бизнес логика
- обработка заявок
- система оповещений

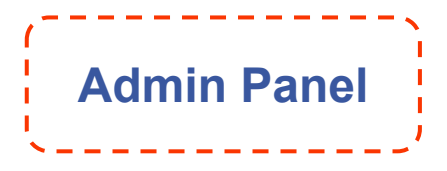

- управление примитивными CRUD сущностями
- управления бизнес логикой (формы)

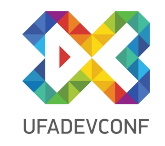

### **| Внедрение GraphQL. Админпанель**

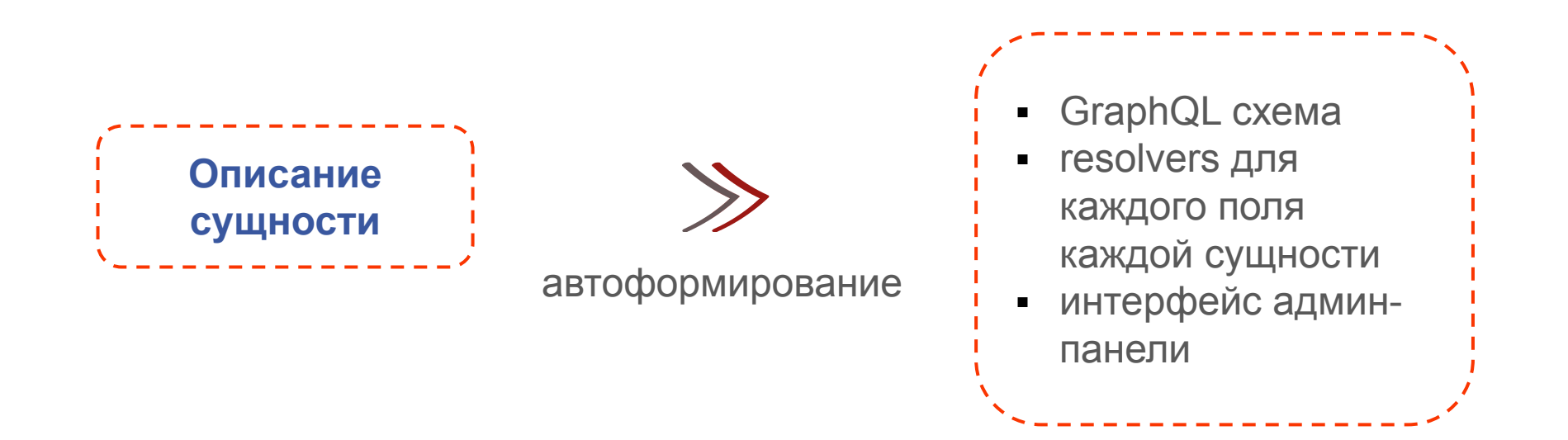

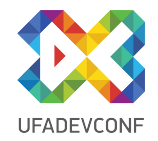

{ "type": "input\_text", "label": "Название" "name": "title" } metro { list {  $\gg$  $\ll$  items { title } } }

Название

Кропоткинская

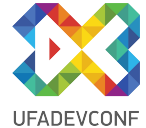

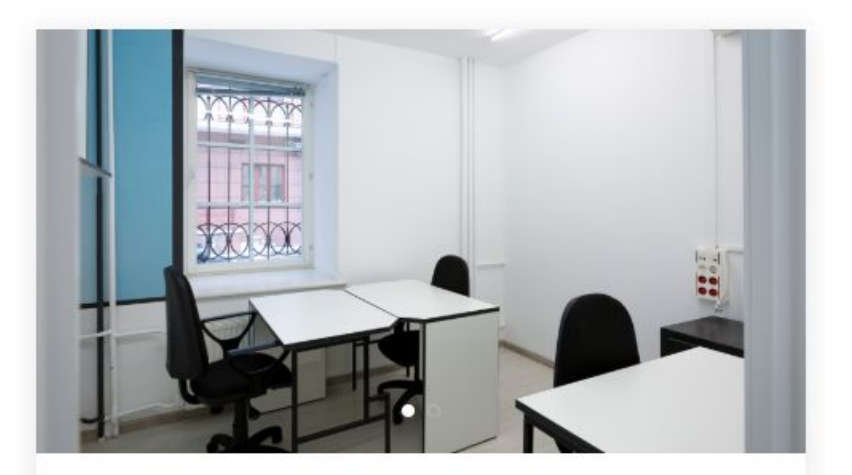

#### Офис 18м<sup>2</sup>

ул. Большая Полянка, д.2/10, стр. 1 м. Полянка, м. Третьяковская, м. Кропоткинская

Офис для 4-6 человек, полностью готовый к работе.

#### 100 000 РУБ.

query { offices { title photoSrc address metro { list { title } } shortDescription price { month }

}

}

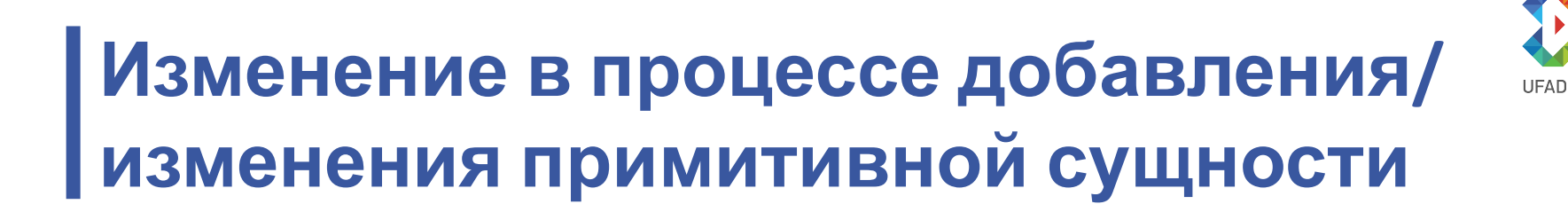

#### **BACKEND**

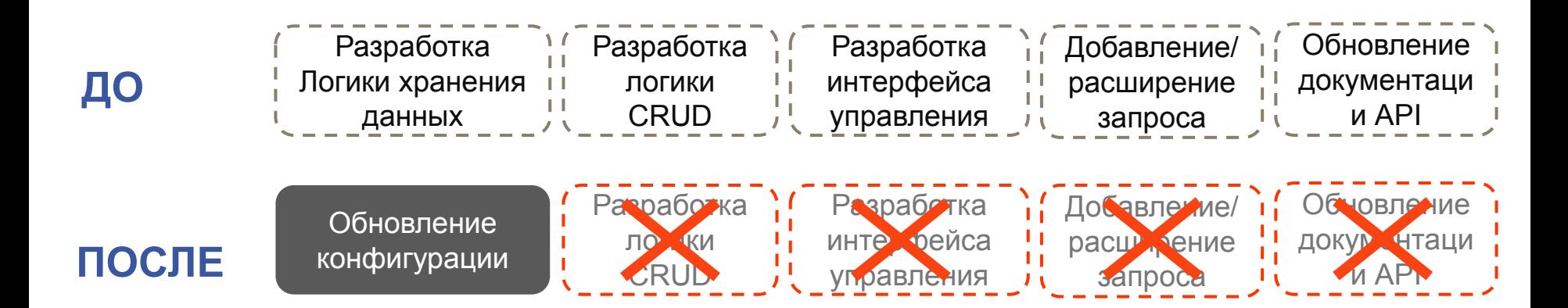

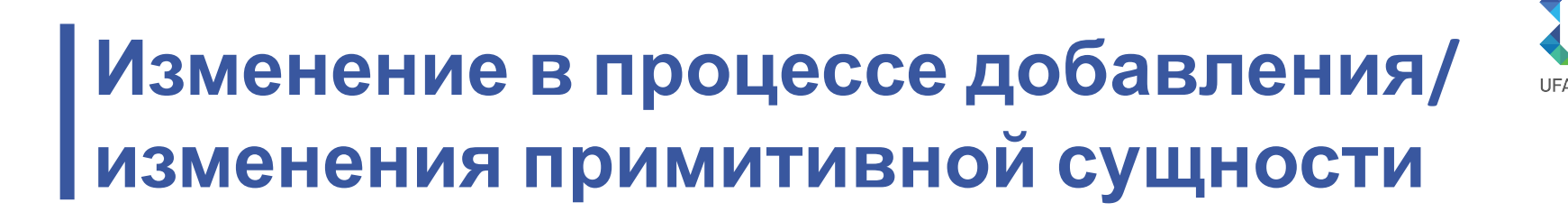

#### **FRONTEND**

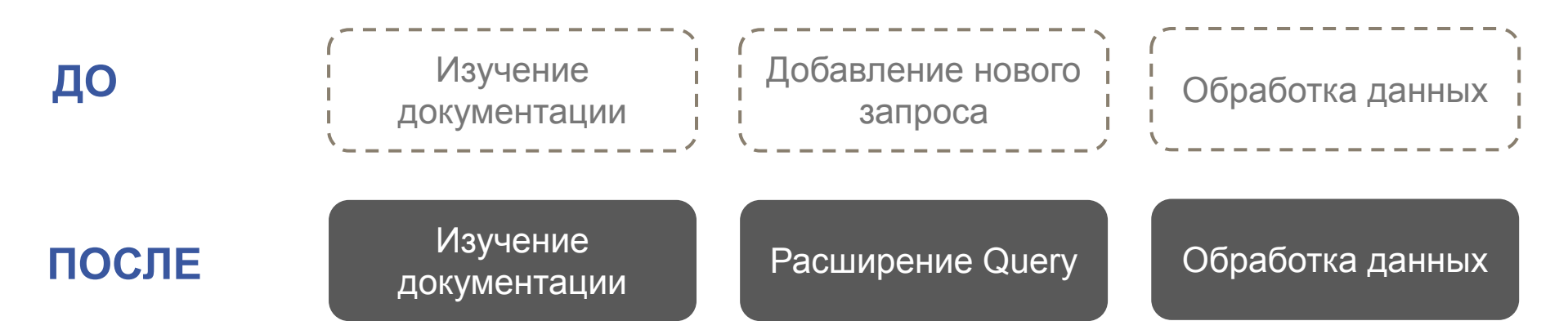

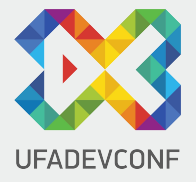

# **ОБНОВЛЕНИЕ ДАННЫХ ЧЕРЕЗ GRAPHQL**

## **GraphQL. Мутации**

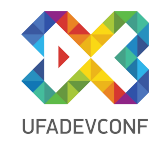

```
mutation {
   office {
     update (id:123, model: {title: "newTitle"})
   }
}
```
## **GraphQL. Обновление данных**

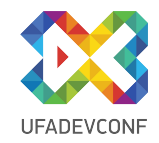

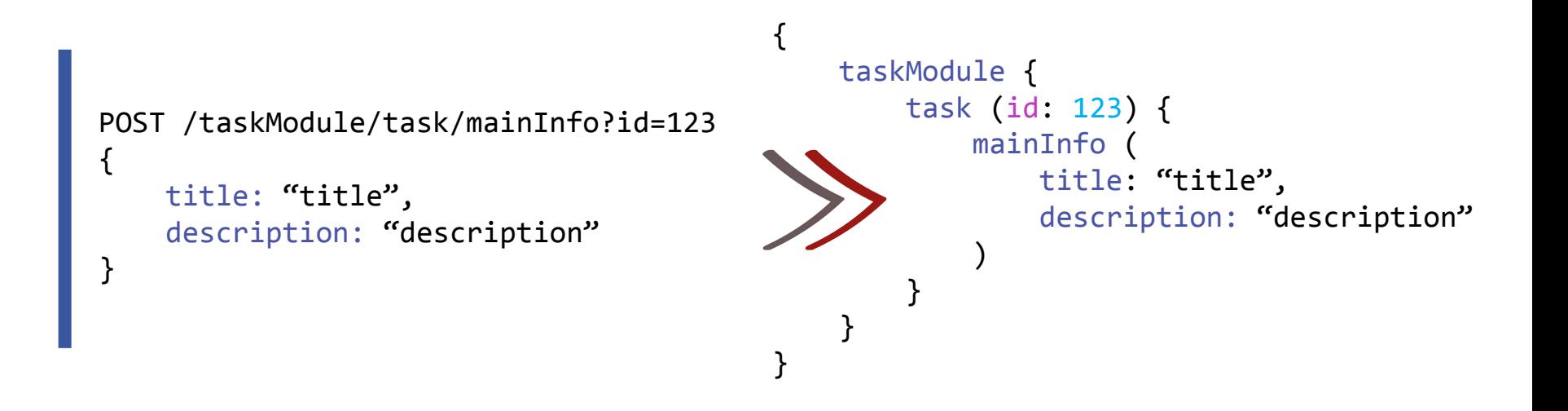

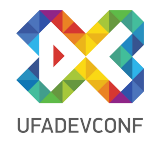

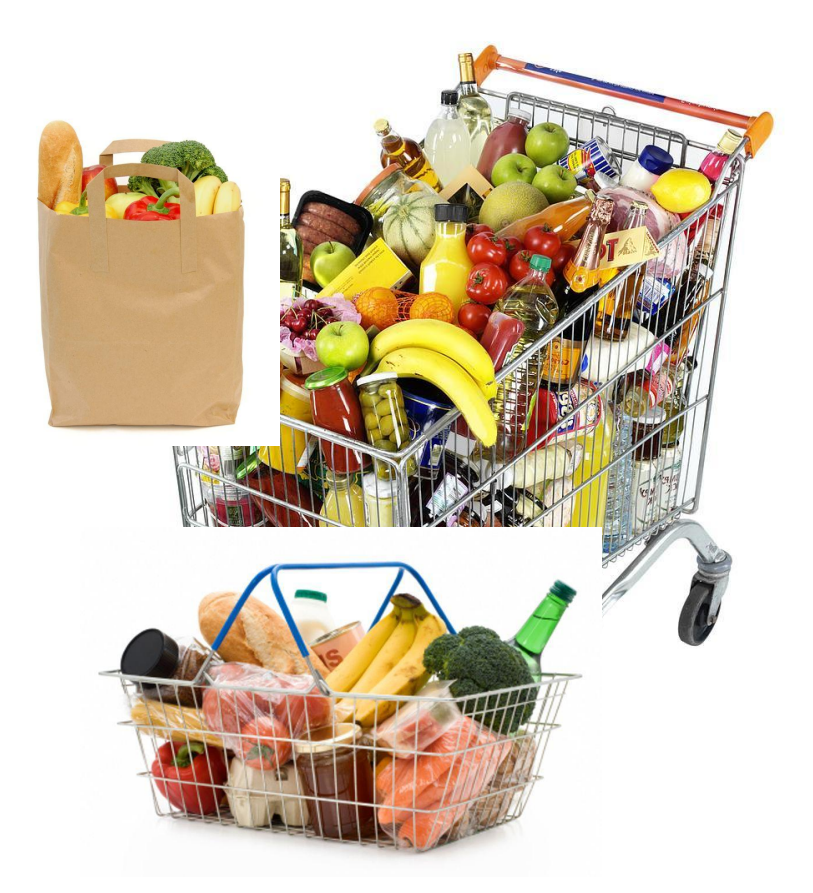

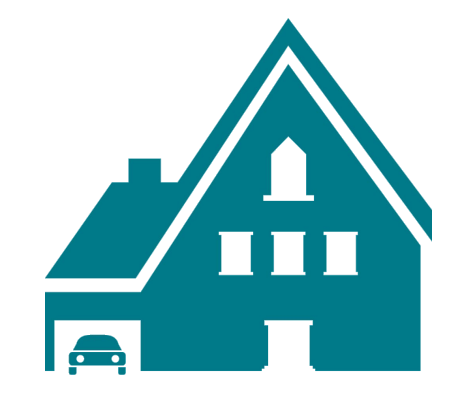

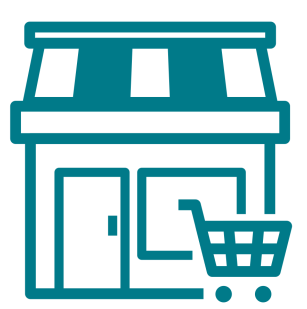

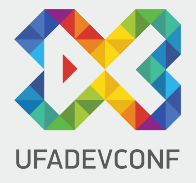

# **ОСОБЕННОСТИ GRAPHQL**

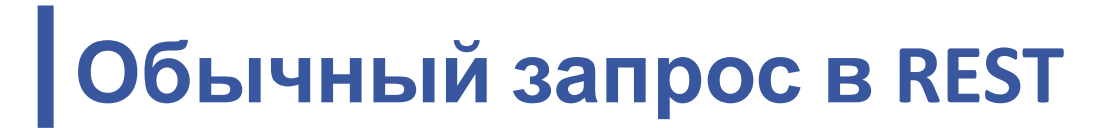

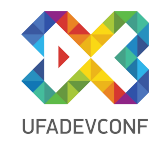

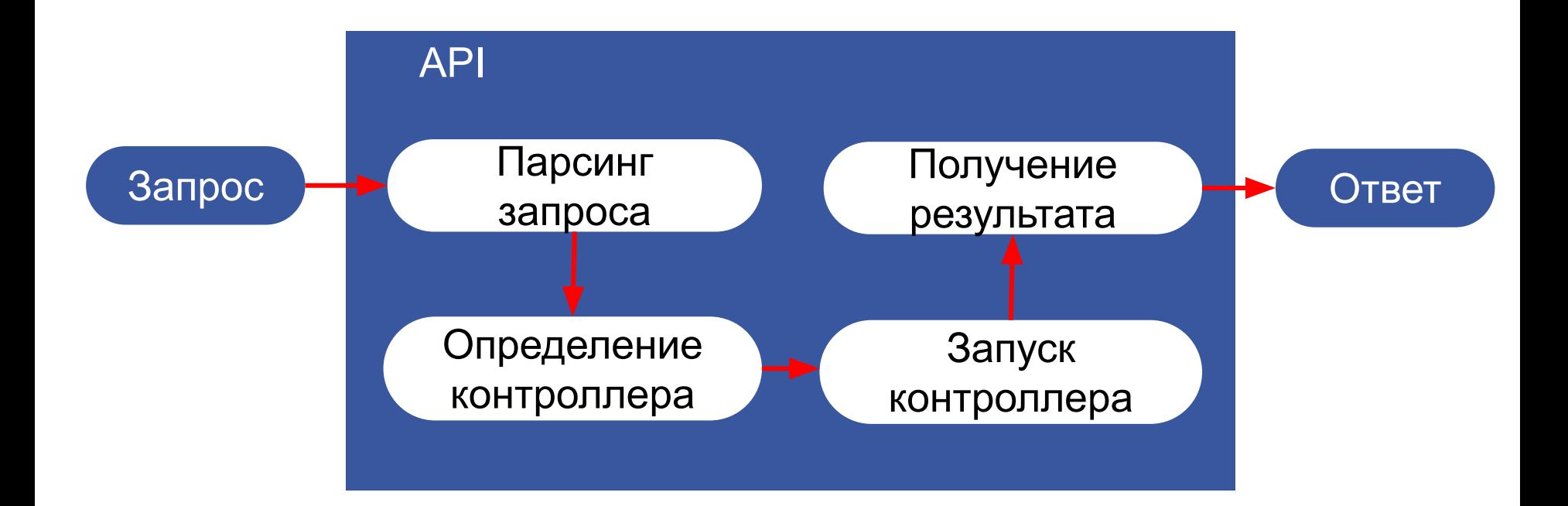

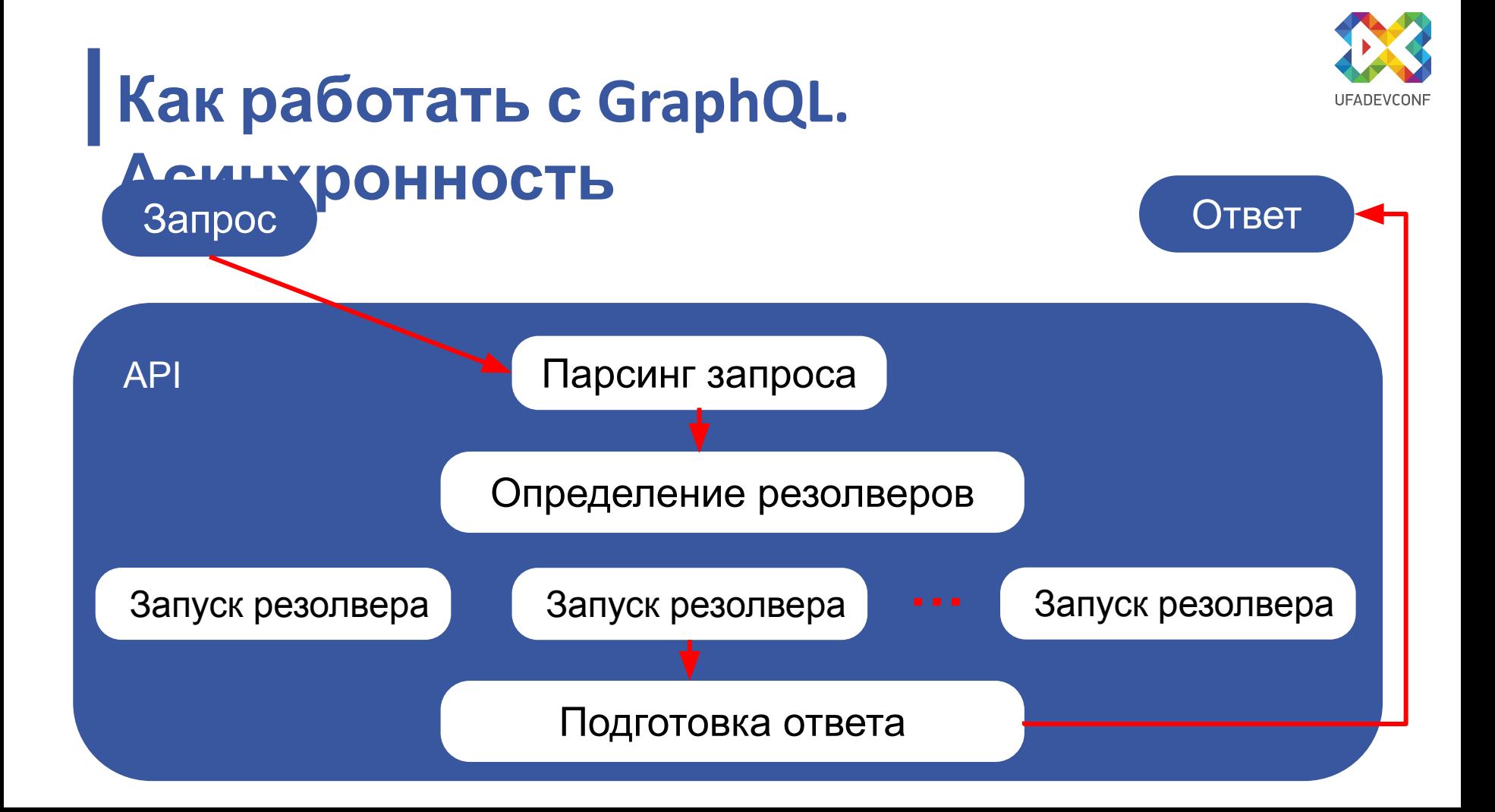

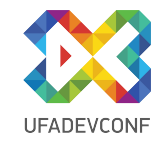

## **За чем следить в GraphQL?**

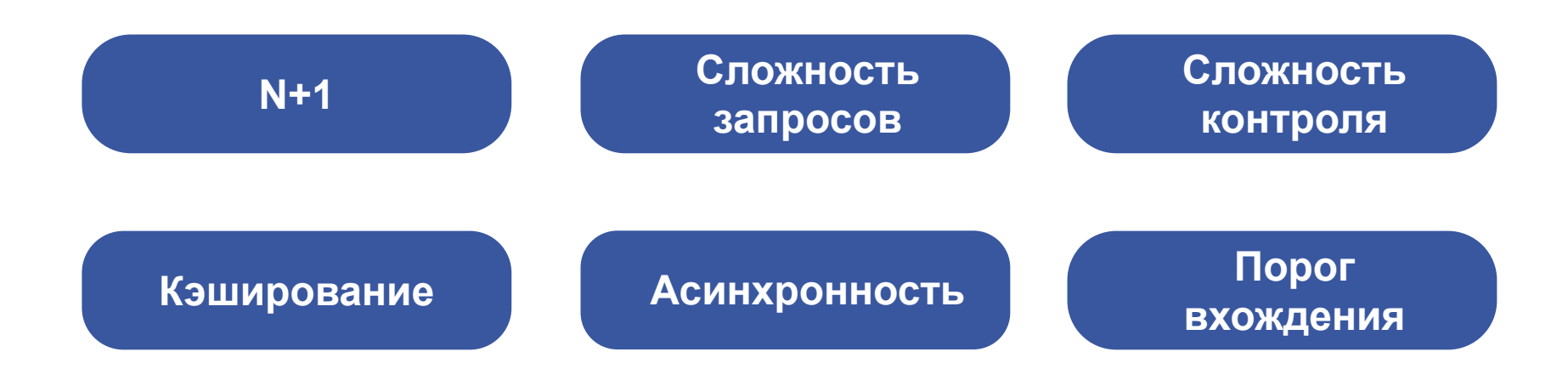

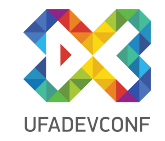

## **Особенности GraphQL. N+1**

query { task { list { id title } } }

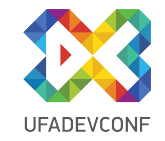

## **Особенности GraphQL. N+1**

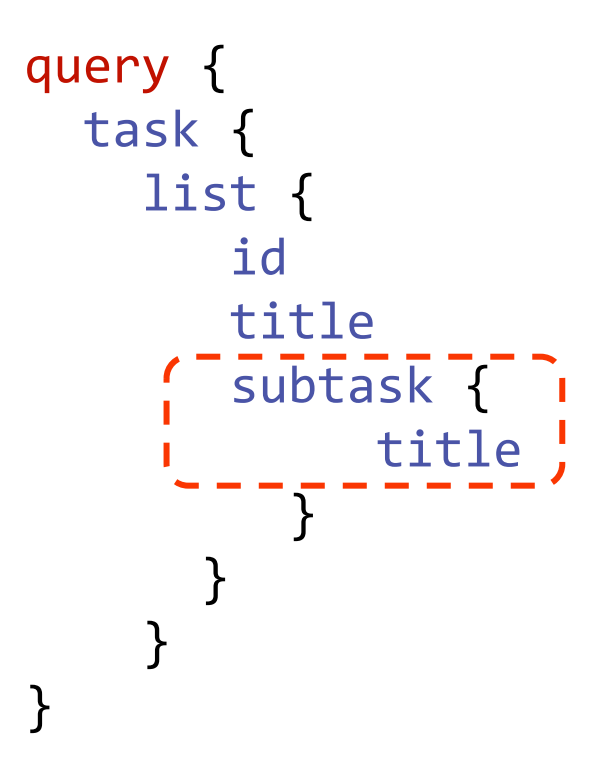

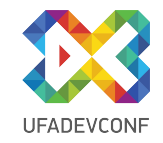

# **Особенности GraphQL. N+1**

```
'resolve' => function ($root) {
        Loader::add($root->id);
        return new Deferred(
            function () use ($root) {
                Loader::prepareData();
                return Loader::get($root->id);
 }
 );
    },
]
```
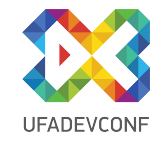

### **Как работать с GraphQL. Сложность запроса**

```
task {
  subTask {
    subTask {
      subTask {
        subTask {
            id
 }
 }
 }
 }
}
```
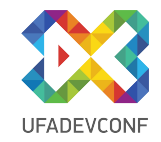

#### **ОГРАНИЧЕНИЕ ГЛУБИНЫ ЗАПРОСА**

Query Depth < 4

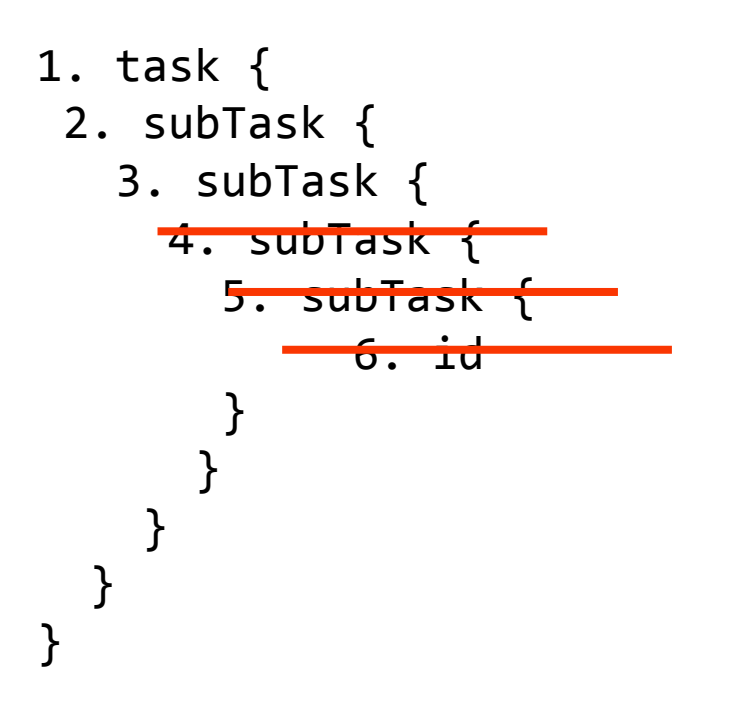

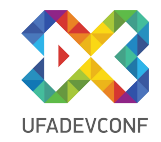

#### **ОГРАНИЧЕНИЕ СЛОЖНОСТИ ЗАПРОСА**

Query Complexity < 40

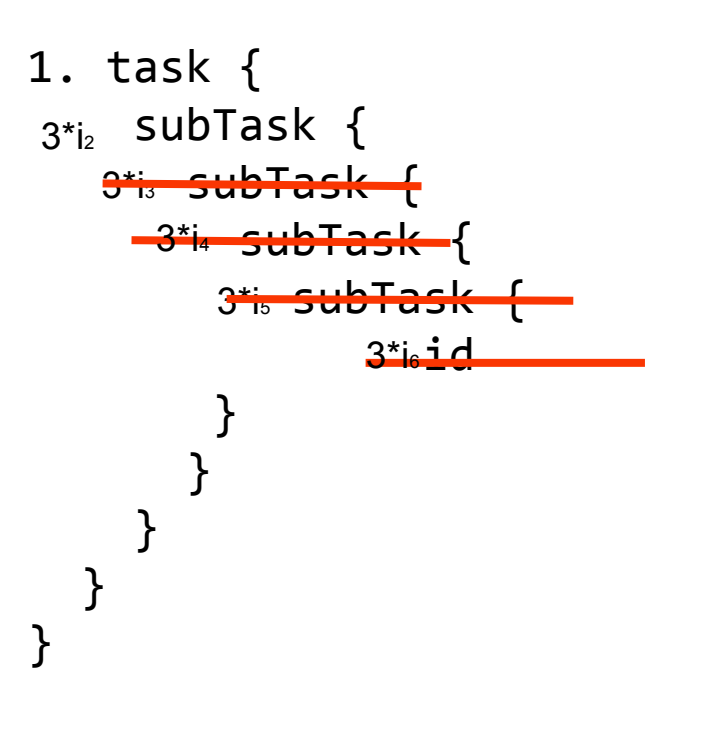

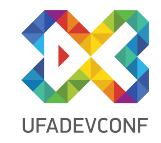

## **Как работать с GraphQL. Кэширование**

Кэширование на уровне web-сервера

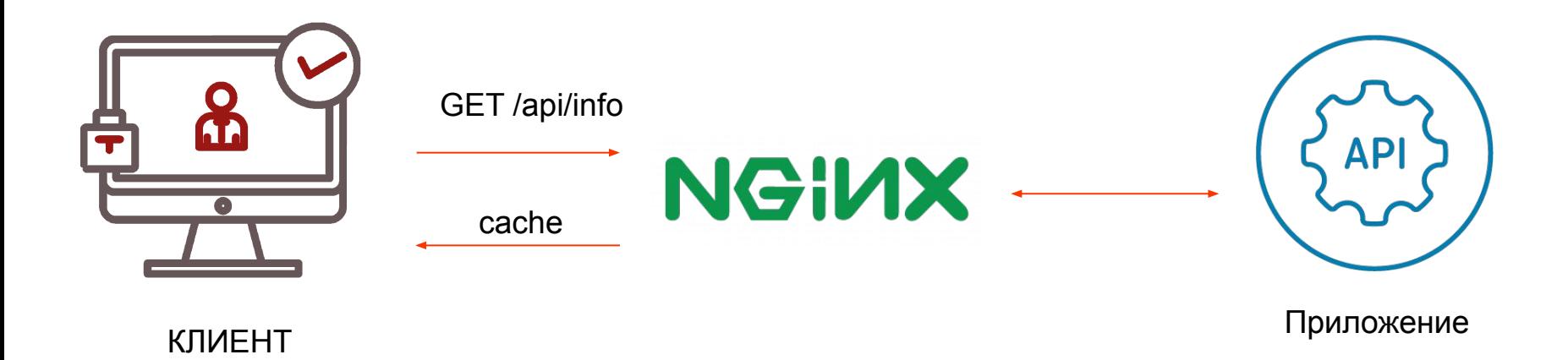

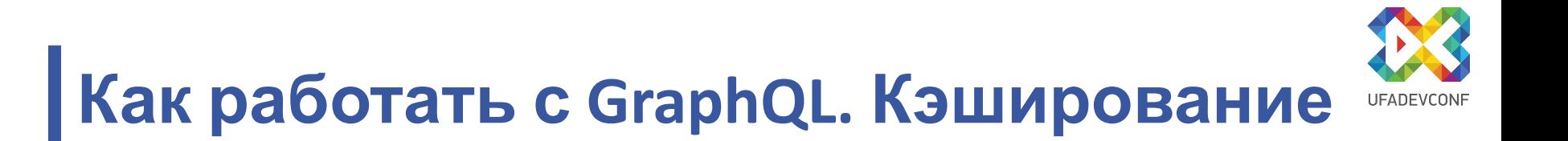

Кэширование на уровне web-сервера

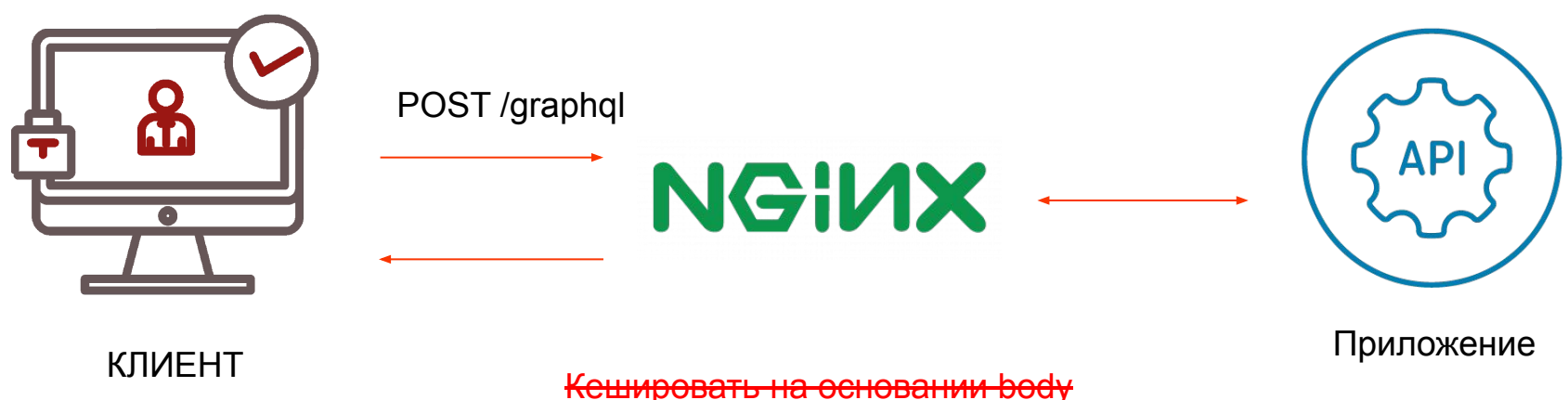

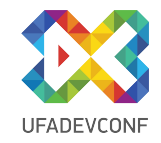

## **Как работать с GraphQL. Кэширование**

Кэширование на уровне web-сервера

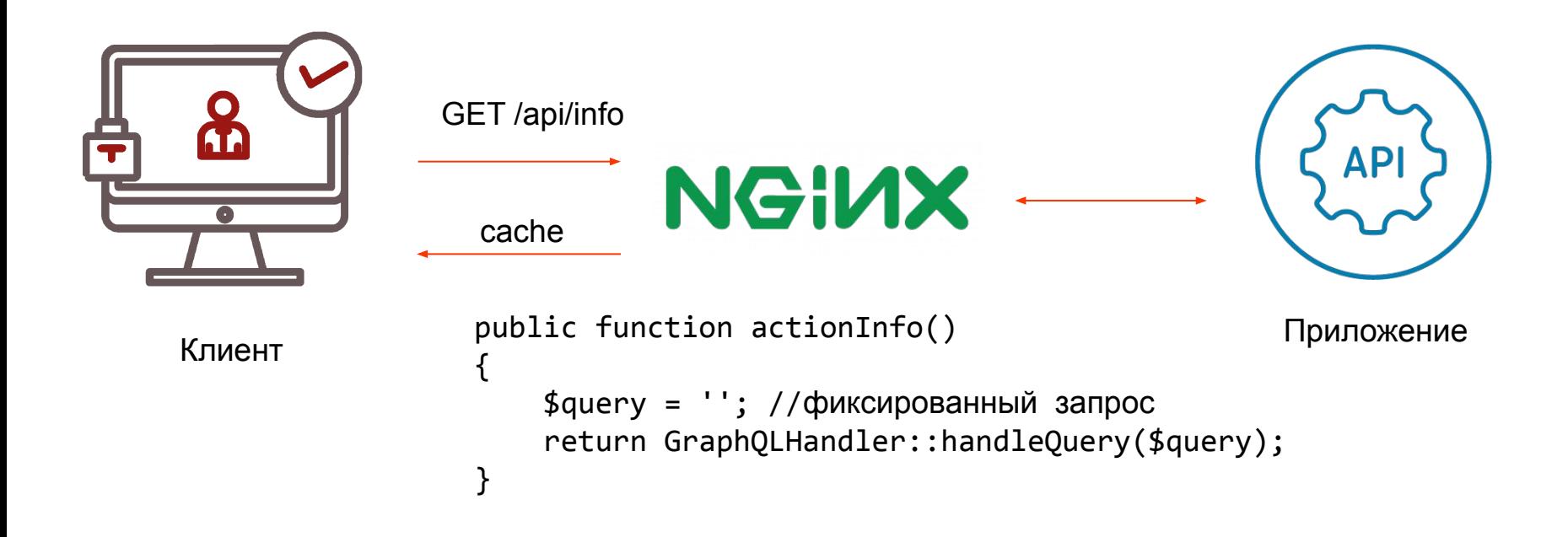

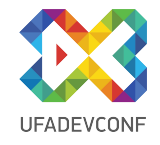

## **Внедрение GraphQL. Сложность адаптации**

### Зачем GraphQL, если и так сойдет?

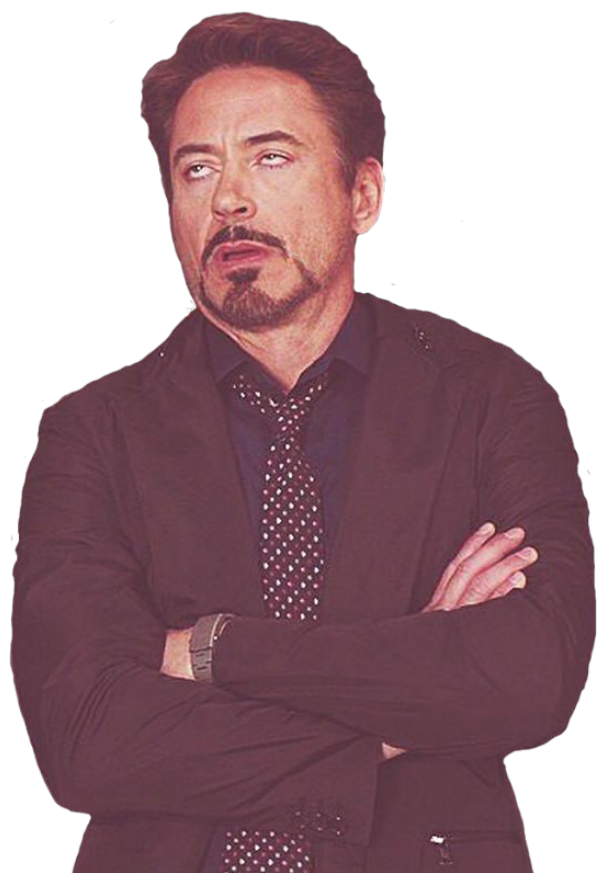

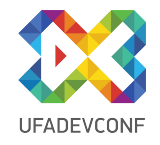

## **Внедрение GraphQL. Сложность адаптации**

### А почему не GraphQL?

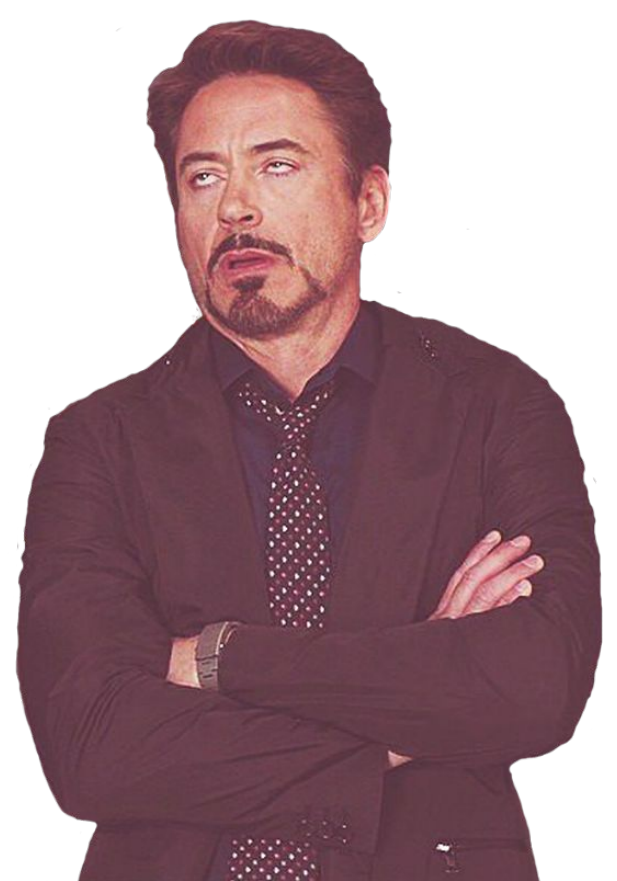

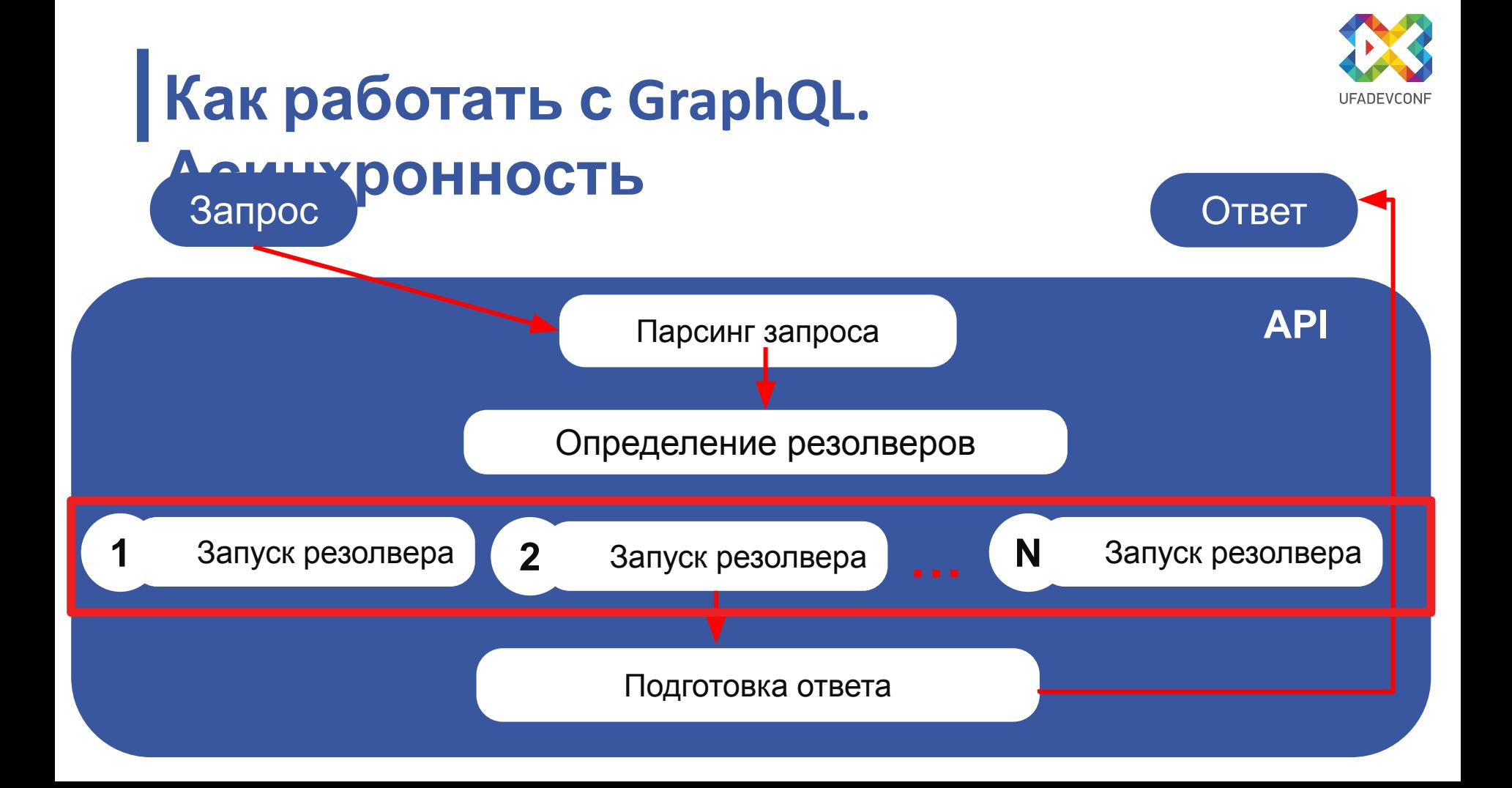

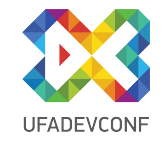

#### **Как работать с GraphQL. Асинхронность REST**

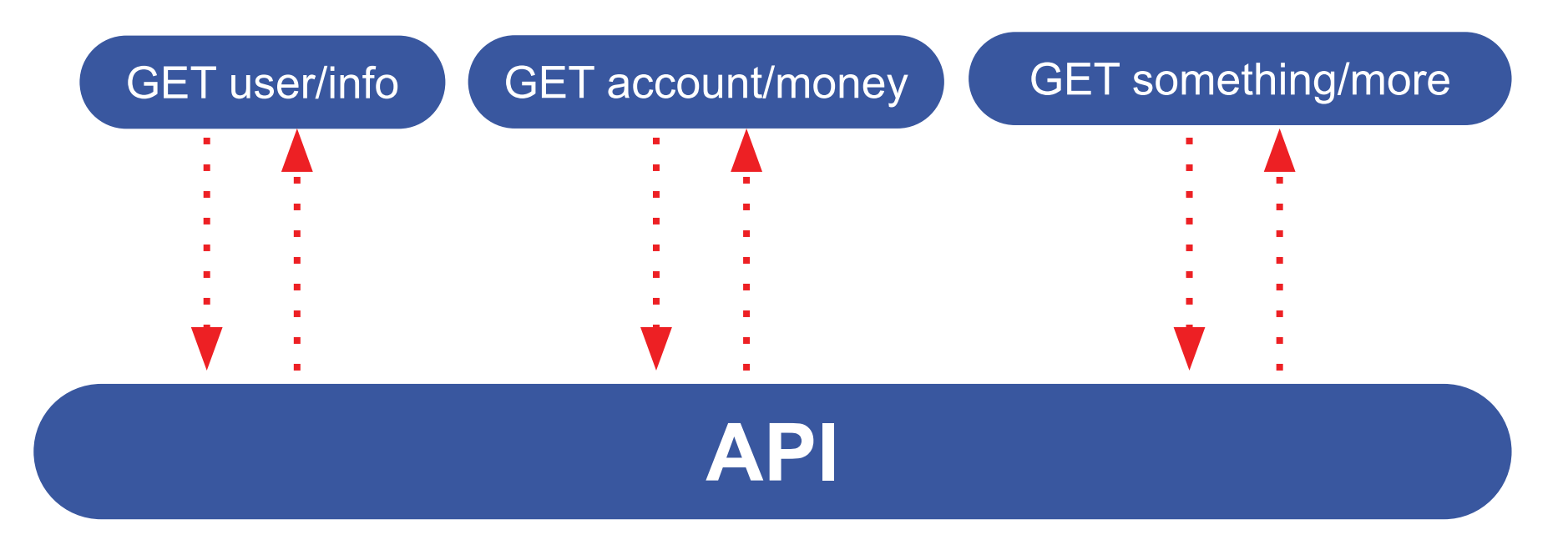
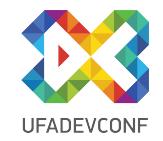

#### **Как работать с GraphQL. Асинхронность**

#### Инициализация запроса ~ от 30мс (PHP)

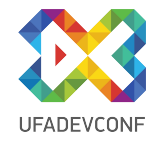

#### **Как работать с GraphQL. Долгие поля**

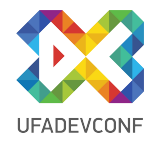

### **Внедрение GraphQL. Постановка вопроса**

#### Один тяжелый или много легких?

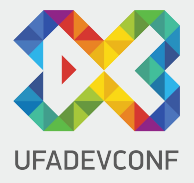

# **ТЕСТОВЫЙ КЕЙС**

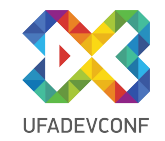

#### **Нагрузочный тест. Инструментарий**

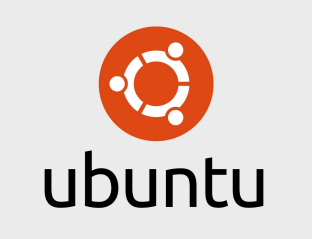

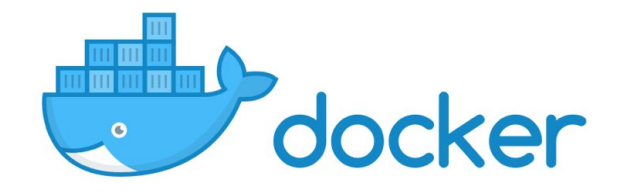

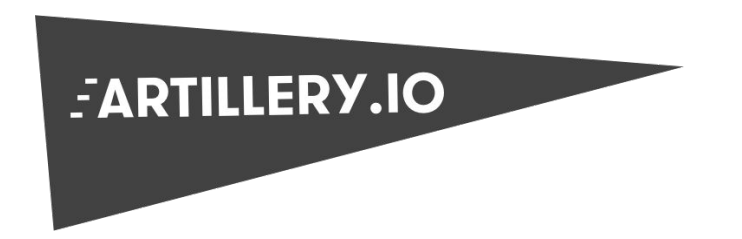

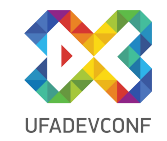

# **Нагрузочный тест**

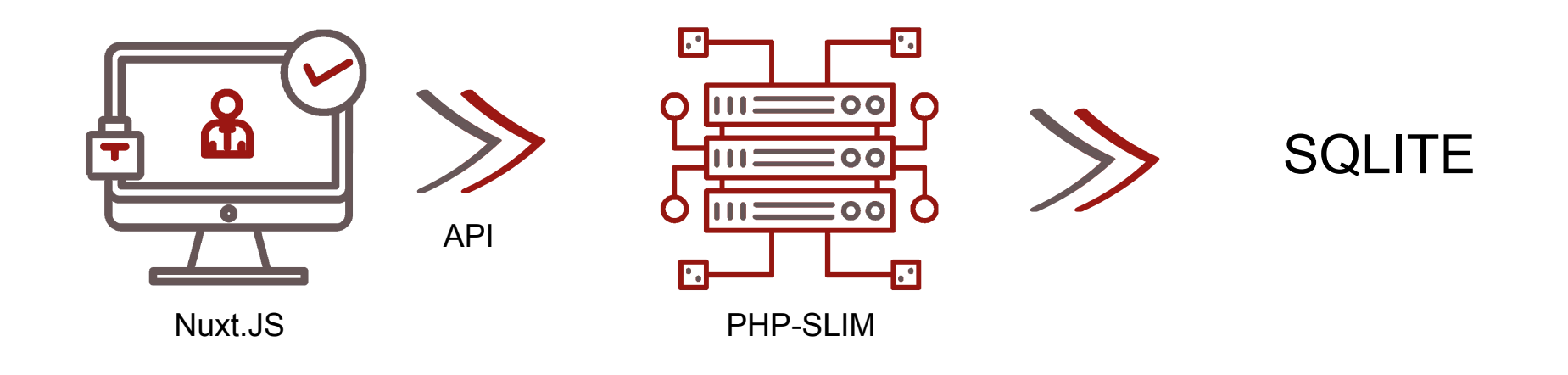

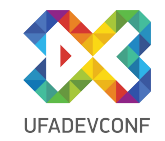

# **Нагрузочный тест**

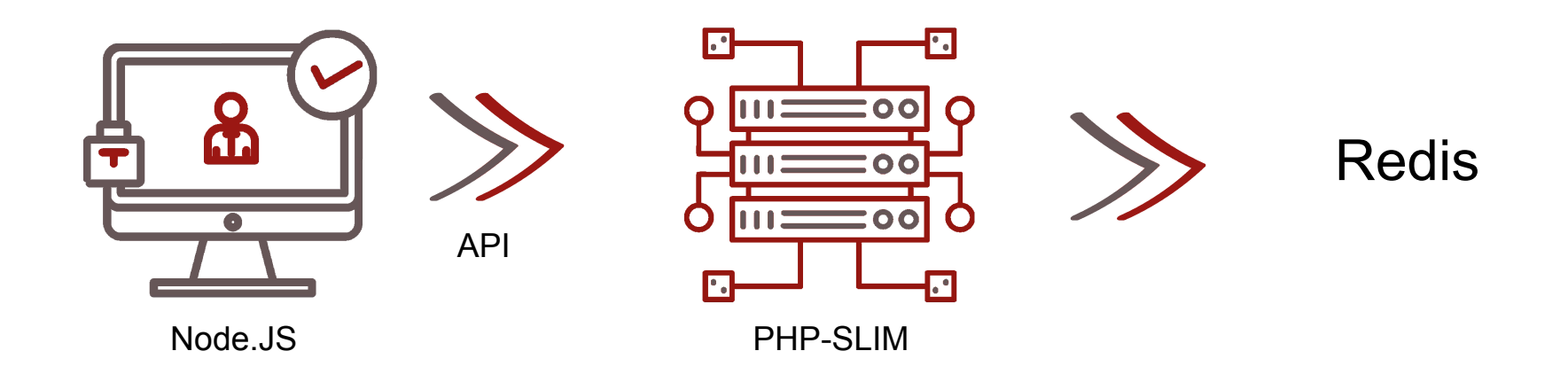

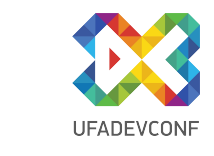

# **Нагрузочный тест. Инструментарий**

#### **Backend**

#### **Frontend**

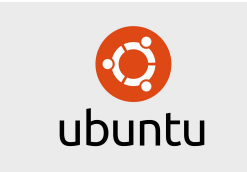

ОЗУ: 1ГБ SSD: 30ГБ CPU: 1

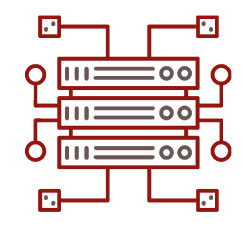

PHP 7.2 Slim Framework webonyx/graphql-php

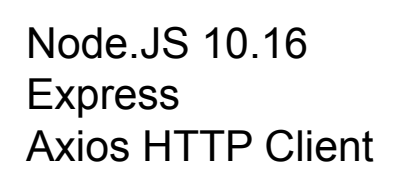

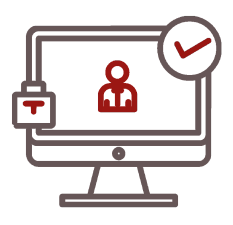

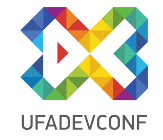

# **Нагрузочный тест. Условия**

- **• 30 одновременных пользователей**
- **• Суммарное количество запросов: 200 каждый**

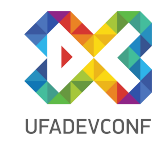

### **Кейс 1. Список товаров**

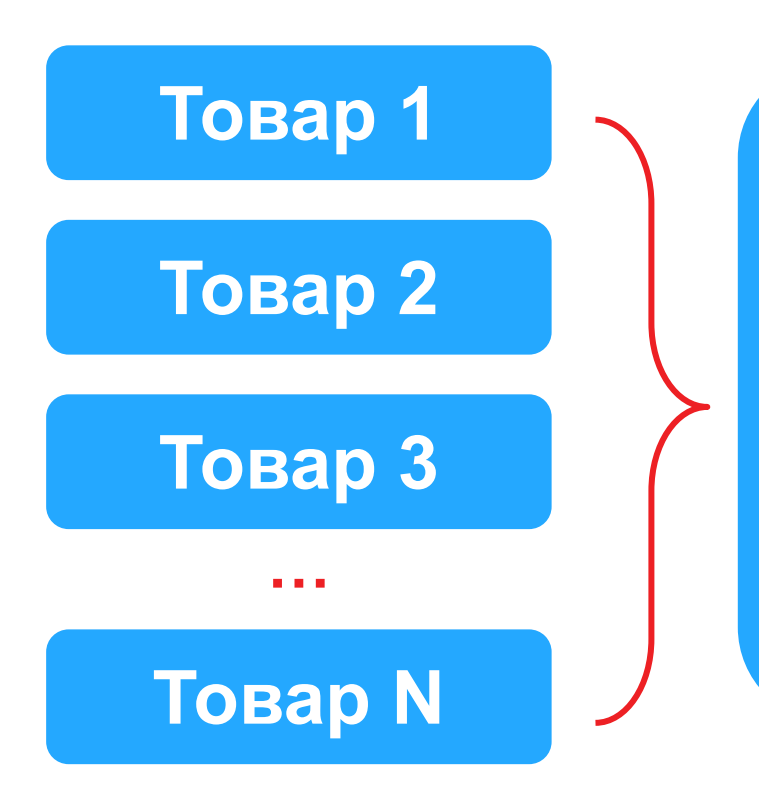

• Сравнение получение одинакового количества данных

• Проверка влияния N+1 на результат

### **Кейс 1. Список товаров**

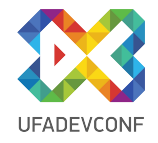

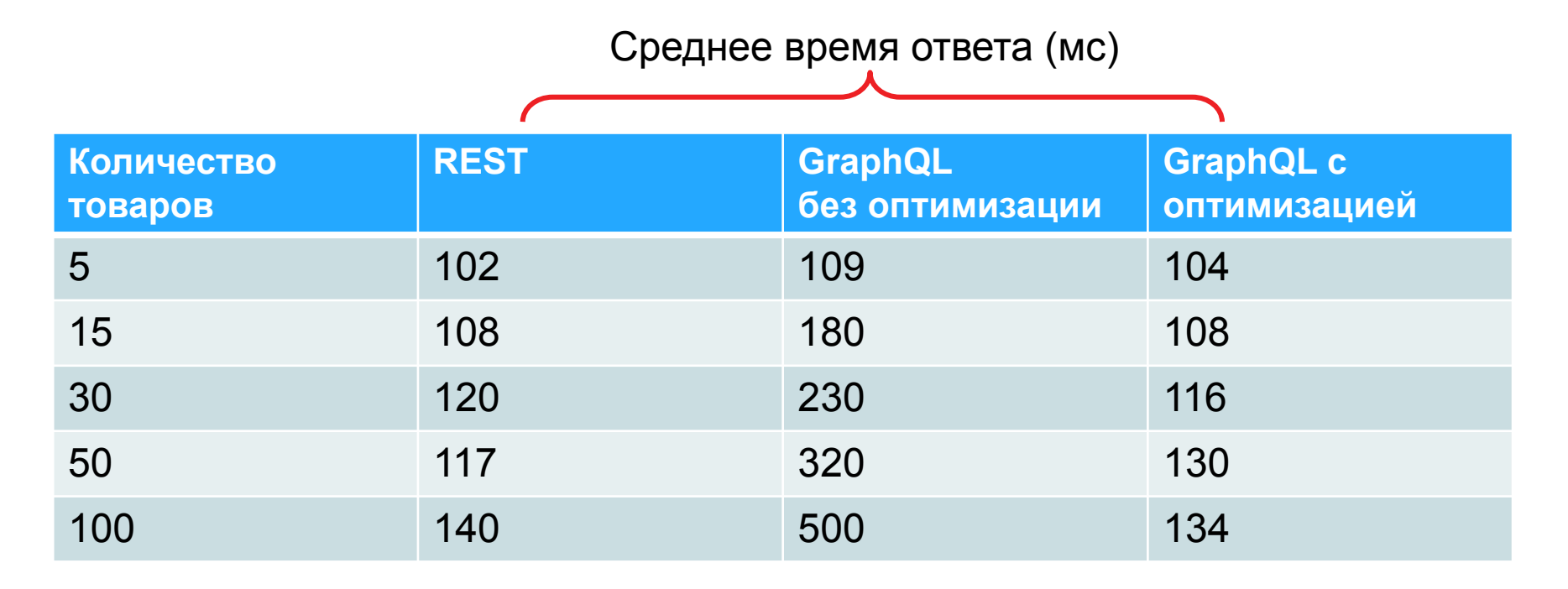

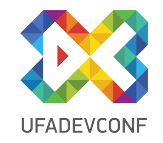

#### **Кейс 2. Карточка товара без связей**

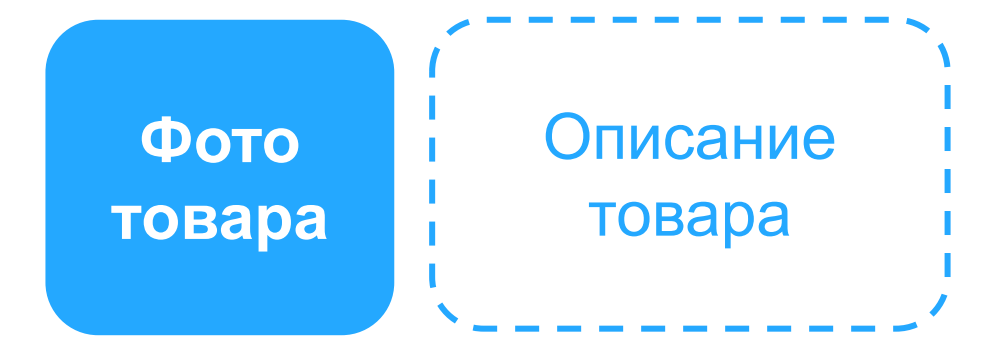

#### **Характеристики товара**

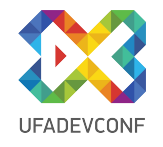

# **Кейс 2. Карточка товара без связей**

Среднее время ответа (мс)

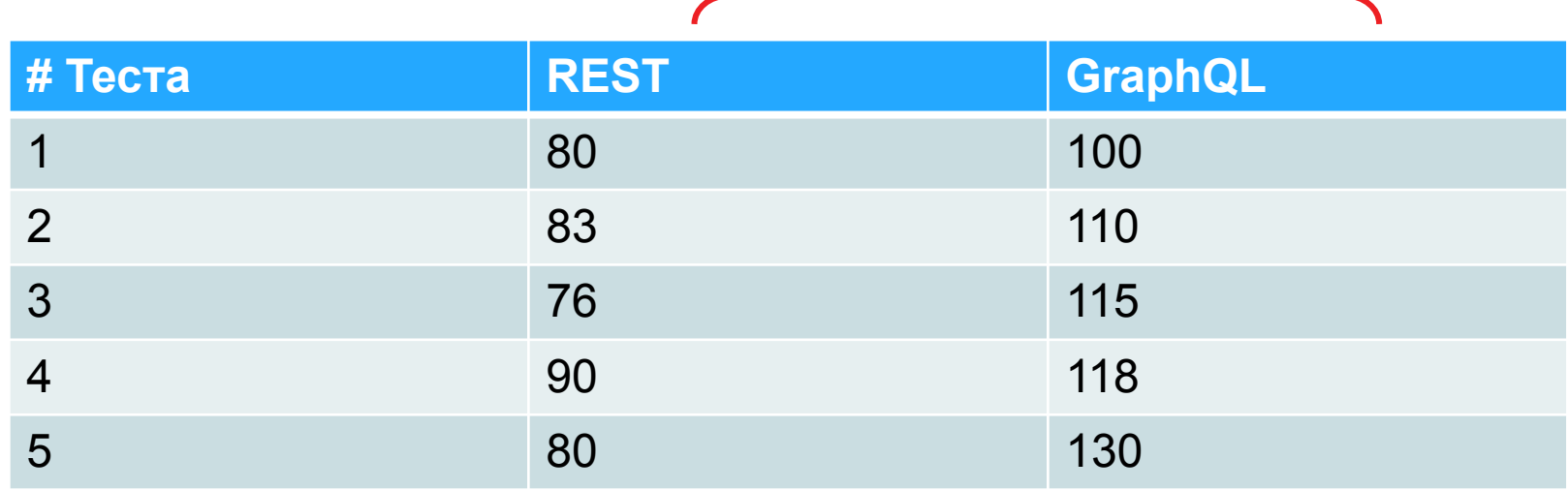

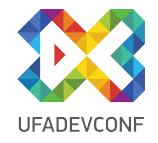

#### **Кейс 3. Карточка со связями**

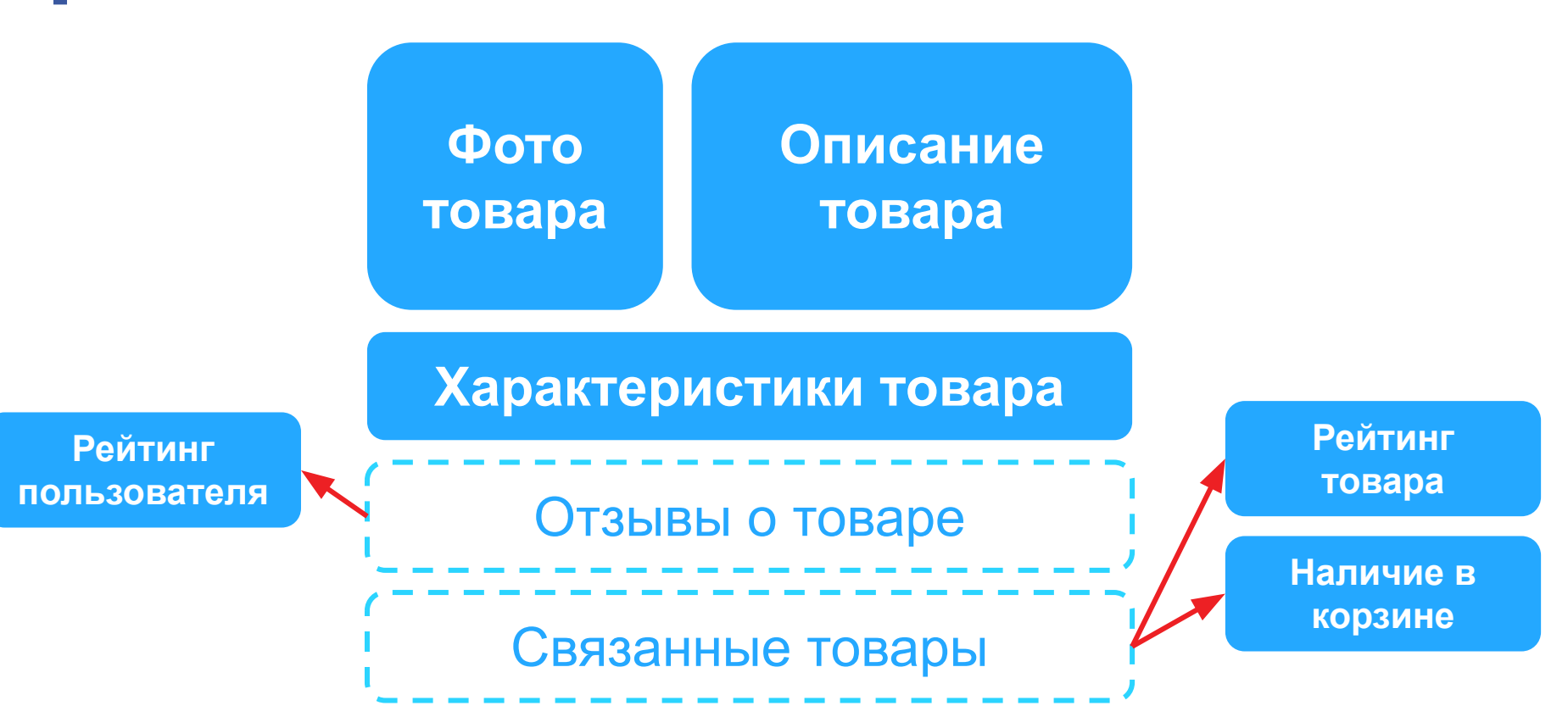

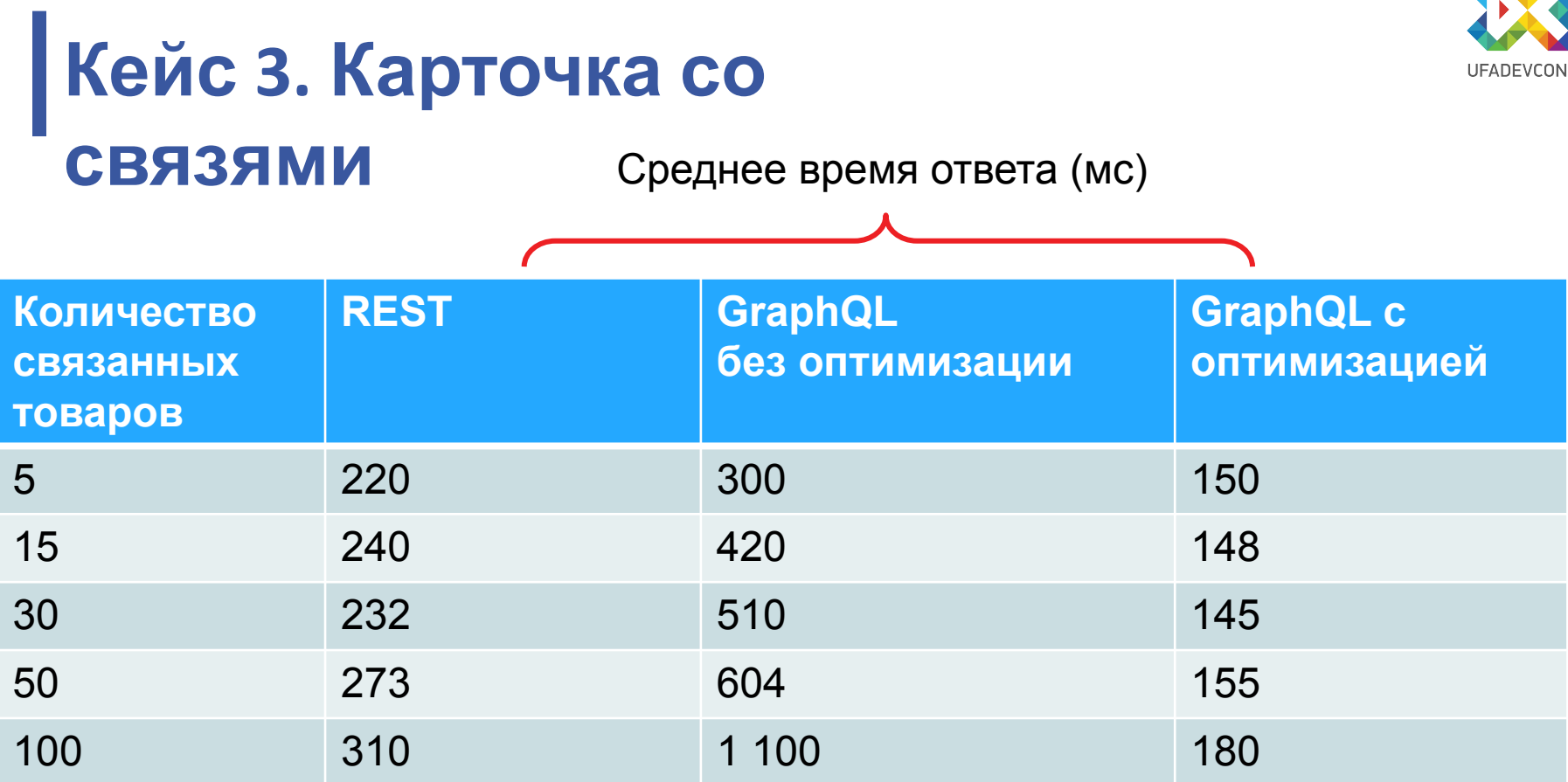

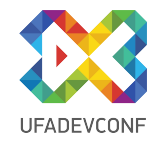

#### **Небольшой вывод**

**Стоит ли подключать GraphQL в реальные проекты?**

Да, но всегда помнить о:

- N+1
- Сложностях кеширования
- N+1
- Сложности запроса
- N+1

# **Как работать с GraphQL. Инструменты**

от создателей GraphQL

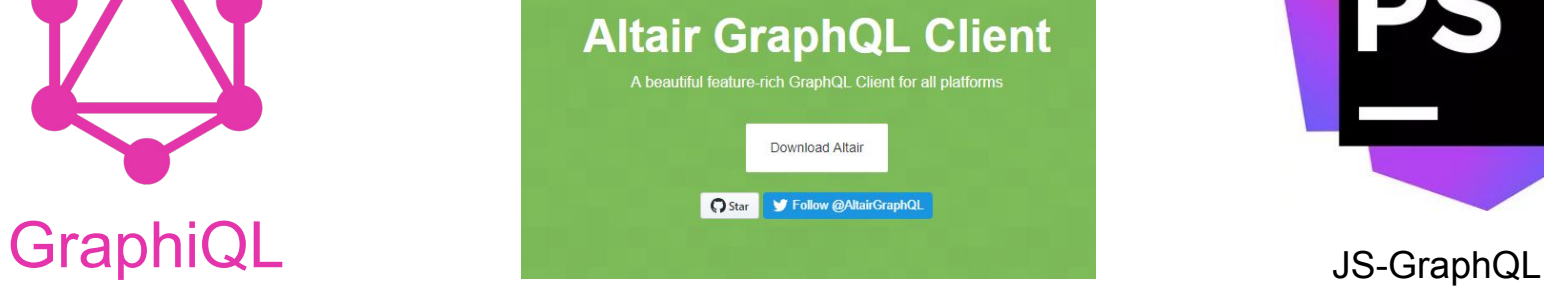

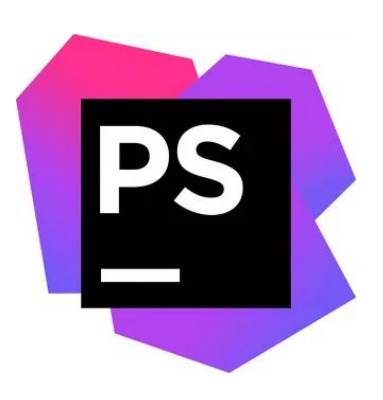

- **Интерфейс**
- Работа с подписками
- curl export
- **CPU 20%**

▪ интеграция с кодом проекта

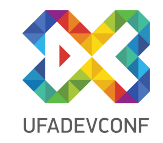

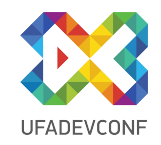

#### **Как работать с GraphQL. Библиотеки**

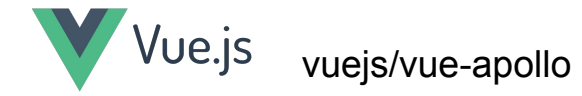

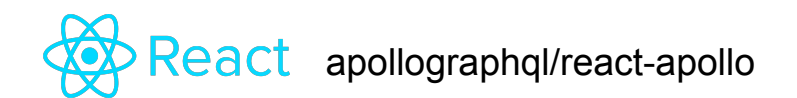

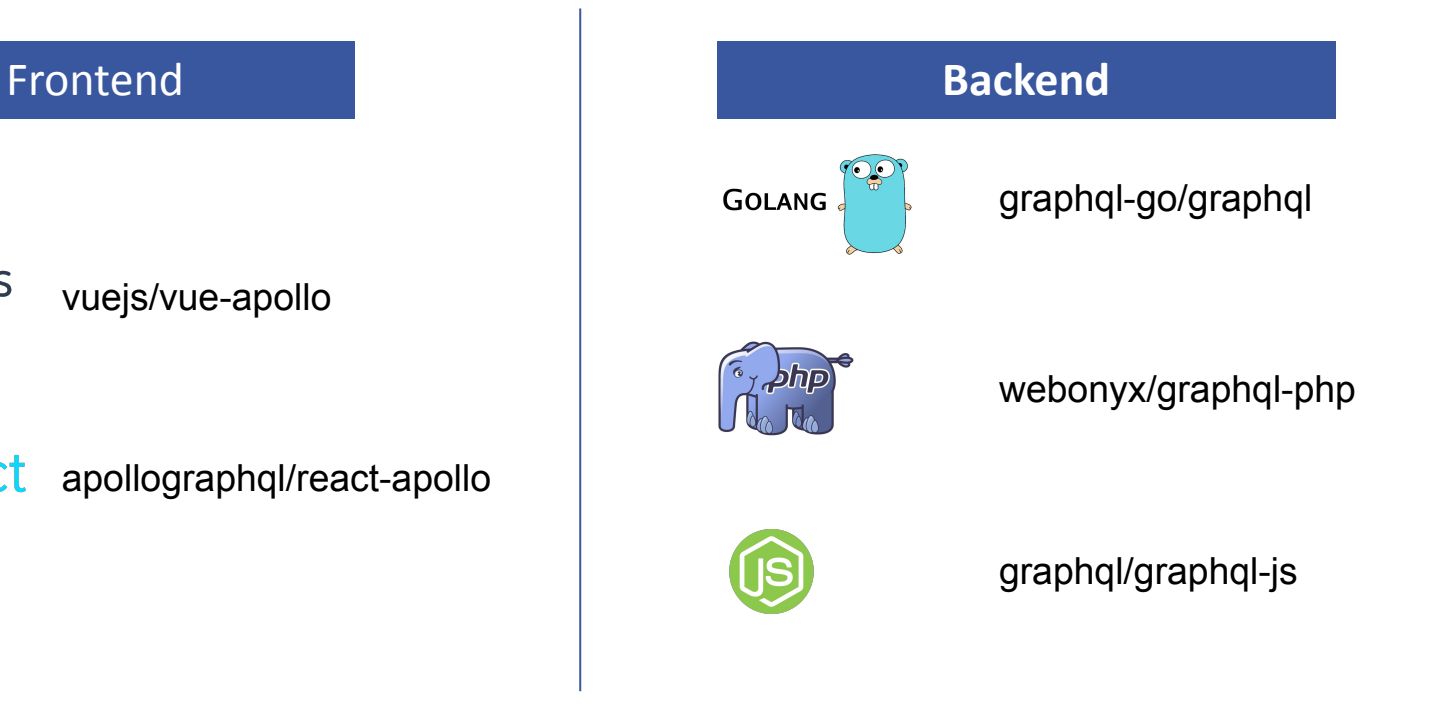

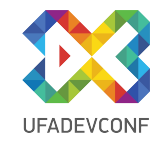

#### **Когда GraphQL усложняет процессы**

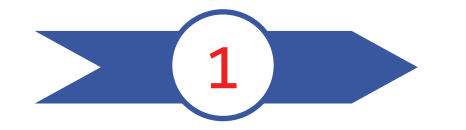

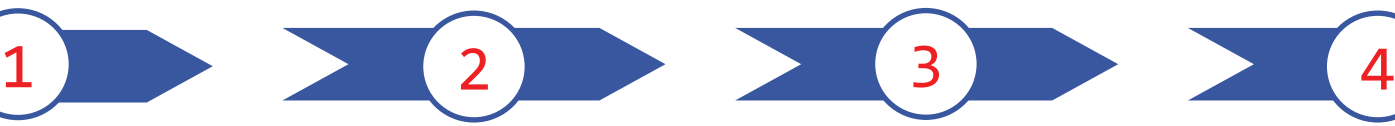

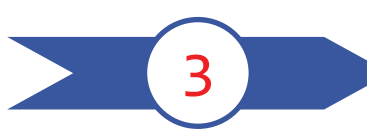

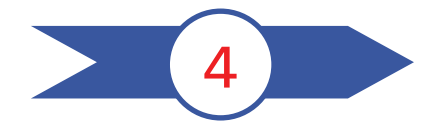

В некоторых MVP

В системах отчетности и аналитики

В общих сервисах аутентификации

В командах где не знают GraphQL

**Антон Морев Благодарю за внимание!**

wormsoft.ru

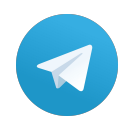

@amorev

**GitHub** amorev

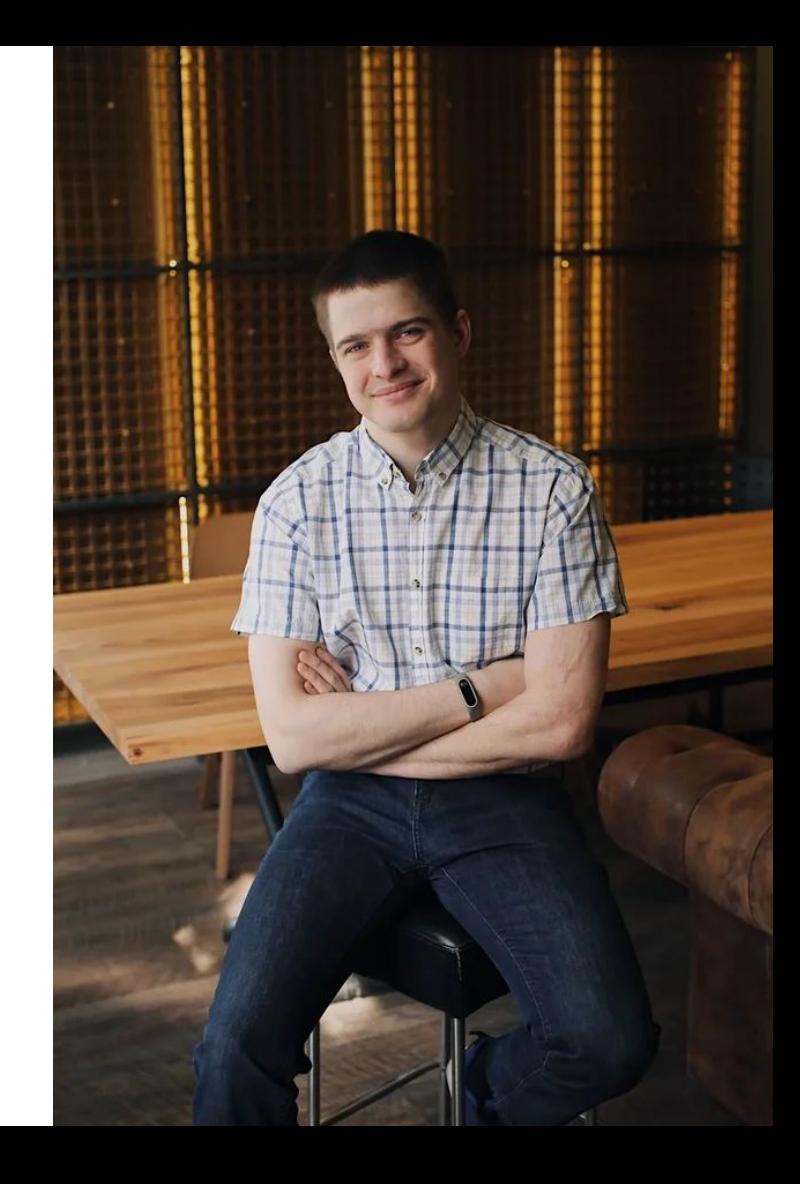